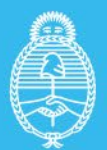

Ministerio de Economía **Argentina** 

Secretaría de Energía

INSTRUCTIVO

## Formularios **Régimen Mercado a Término**

# **TECNOLOGÍA: EÓLICA**

Dirección de Energías Renovables Dirección Nacional de Generación Eléctrica

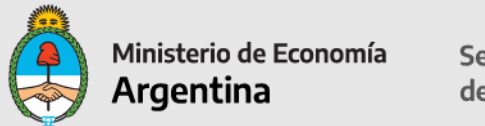

## **RESUMEN DE LOS ARCHIVOS QUE SE DEBEN PRESENTAR PARA LA INSCRIPCIÓN AL RENPER**

La presentación debe realizarse exclusivamente en un archivo **formato .zip o .rar** bajo la nomenclatura **Solicitud\_RENPER –** *Nombre del Proyecto* y debe contener los siguientes archivos en su interior.

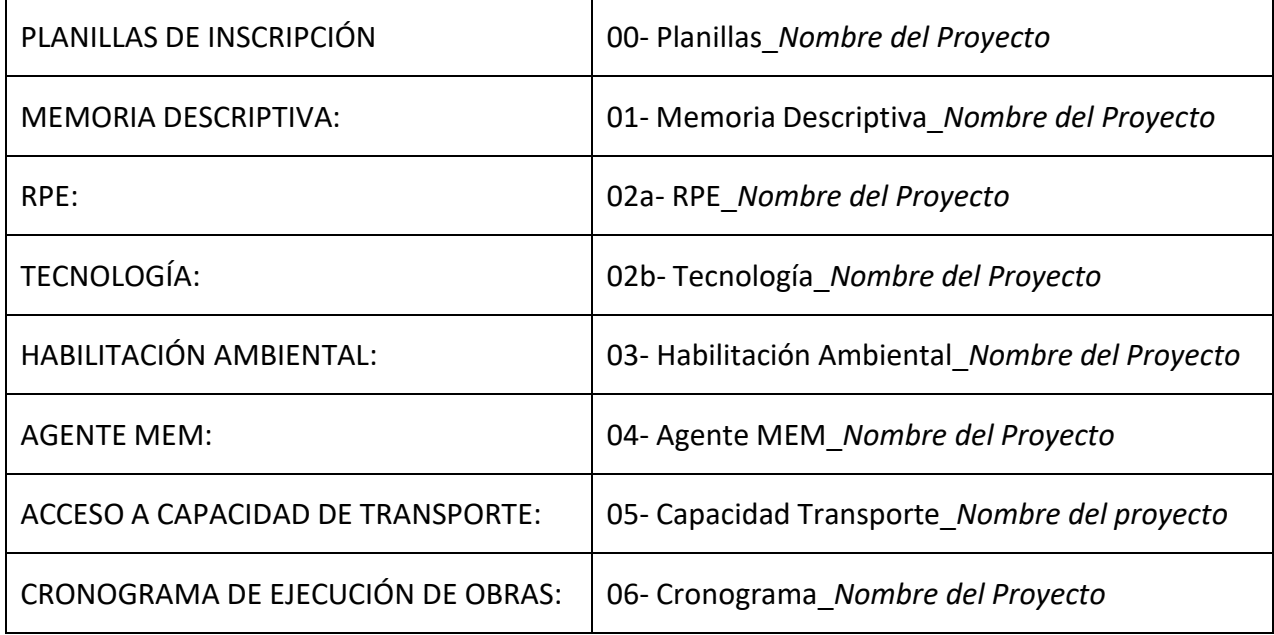

**Todo proyecto que no presente la documentación en el formato y nomenclatura solicitada no recibirá análisis alguno y será reenviado al dueño del proyecto para que la adecúe y vuelva a presentarla**

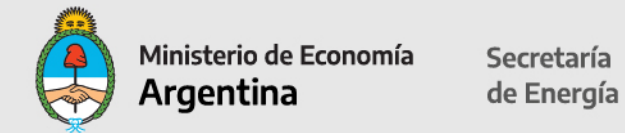

**Nota: se deberán completar solo las celdas desbloqueadas en color en las hojas excel verdes; las hojas azules ya tienen datos pre-cargados. Todas las hojas excel deben estar foliadas, impresas y firmadas.**

## **1. Introducción.**

La Resolución N° 281-E/2017 de fecha 18 de agosto de 2017 dispone la Regulación del "Régimen del Mercado a Término de Energía Eléctrica de Fuente Renovable".

Los sujetos comprendidos en lo dispuesto en el artículo 9° de la Ley N° 27.191 son aquellos cuya demanda media en el último año calendario anterior al mes de la Transacción, sea igual o mayor a TRESCIENTOS KILOVATIOS (300 kW) de potencia media.

Por el artículo 9° de la citada Resolución N° 281-E/2017, se creó el REGISTRO NACIONAL DE PROYECTOS DE GENERACIÓN DE ENERGÍA ELÉCTRICA DE FUENTE RENOVABLE (RENPER), en el ámbito de la ex SUBSECRETARÍA DE ENERGÍAS RENOVABLES de la ex SECRETARÍA DE ENERGÍA ELÉCTRICA del ex MINISTERIO DE ENERGÍA Y MINERÍA, en el que se registrarán todos los proyectos de generación, cogeneración y autogeneración de energía eléctrica de fuente renovable que se desarrollen con conexión al Sistema Argentino de Interconexión (SADI).

Los proyectos deberán presentar ante la DIRECCIÓN DE ENERGÍAS RENOVABLES, la documentación para solicitar la inscripción el Registro RENPER, para dar de alta a la Empresa y al proyecto, acompañando los documentos requeridos en el Instructivo que obra en el sitio web institucional de la SECRETARÍA DE ENERGÍA:

[https://www.argentina.gob.ar/economia/energia/energia-electrica/mater/procedimiento-de](https://www.argentina.gob.ar/economia/energia/energia-electrica/mater/procedimiento-de-inscripcion-al)[inscripcion-al](https://www.argentina.gob.ar/economia/energia/energia-electrica/mater/procedimiento-de-inscripcion-al)

La SECRETARÍA DE ENERGÍA dispondrá el registro del proyecto y el otorgamiento del Certificadode Inclusión en el Régimen de Fomento de las Energías Renovables otorgando los BeneficiosFiscales solicitados, de corresponder.

## **2. Presentación de los Formularios**

La información solicitada deberá presentarse en versión electrónica. Las planillas en formato EXCEL (adicionalmente impresas en formato PDF) y la documentación adicional en formato PDF.

Los archivos en EXCEL y PDF deberán estar grabados en un DVD o pen drive, en cuyo interior se identificarán las carpetas (con las nomenclaturas solicitadas) conteniendo los archivos PDF asociados. Una vez completados y grabados en un DVD o pen drive, en formato PDF y**firmados digitalmente** por el representante legal del titular del proyecto, según lo dispuestoen el Artículo 288º del Código Civil y Comercial de la Nación y en la Ley  $N^{\circ}$  25.506.

El presentante deberá adjuntar la documentación que acredite la representación invocada.

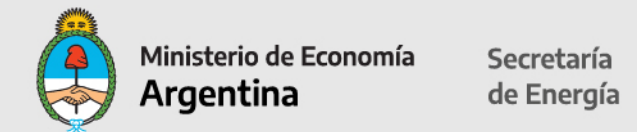

Presentar la documentación por expediente ante la Mesa de Entradas de la SECRETARÍA DE ENERGÍA del MINISTERIO DE ECONOMÍA, sita en Balcarce 186, C.A.B.A., en el horario de atención presencial de 10 a 17 hs.

Los archivos, una vez completados y grabados en un pen drive, en formato PDF y firmados digitalmente por el representante del titular del proyecto, según lo dispuesto en el Artículo 288º del Código Civil y Comercial de la Nación y en la Ley N° 25.506, se presentarán con una nota dirigida a la Dirección de Energías Renovables. El presentante deberá adjuntar la documentación que acredite la representación invocada.

Podrá también realizarse la presentación digitalmente ante la Mesa Virtual de la Secretaria de Energía, enviando los archivos por mail al correo: [mesaenergia@mecon.gov.ar](mailto:mesaenergia@mecon.gov.ar)

Enviar copia al mail de [beneficiosfiscales@mecon.gov.ar d](mailto:beneficiosfiscales@mecon.gov.ar)e la carátula que les enviarán para agilizar su búsqueda.

El acuse de recibo de dicha presentación será considerado suficiente como comprobante de Inicio de trámite de inscripción al RENPER.

## **FORMULARIO A "ALTA DE EMPRESA"**

Completar: Razón social de la empresa, N° CUIT.

Carácter de la Persona Jurídica Titular del Proyecto: desde la celda desplegable seleccionar: Sociedad Vehículo de Propósito Específico (SPE), Sociedad que se presente como Autogenerador o Cogenerador o Sociedad Patrocinante.

Tipo de Proyecto: Autogenerador, Cogeneradora, Generador.

Fecha de Presentación: formato DD-MM-YYYY.

Domicilio Legal: calle, número, localidad, provincia, teléfono, mail institucional, código postal.

Domicilio Constituido en la Ciudad Autónoma de Buenos Aires: calle, número, teléfono y código postal.

Apoderado/s o Representante Legal: Completar los datos de Apoderados / Representantes Legales indicando Nombre y Apellido. Completar CUIT o CUIT y desde la celda desplegable seleccionar el carácter invocado:

01-Presidente

- 02-Gerente
- 03-Socio-Gerente
- 04-Socio
- 05-Administrador

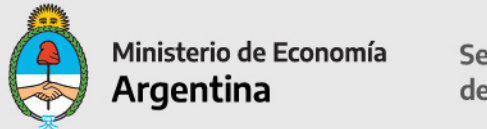

Secretaría de Energía

06-Apoderado 07-Titular 08-Director 09-Síndico 10-Contador 11-Representante Legal

Datos de contacto: nombres y apellido, cargo, dirección, teléfono, email institucional.

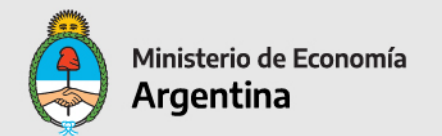

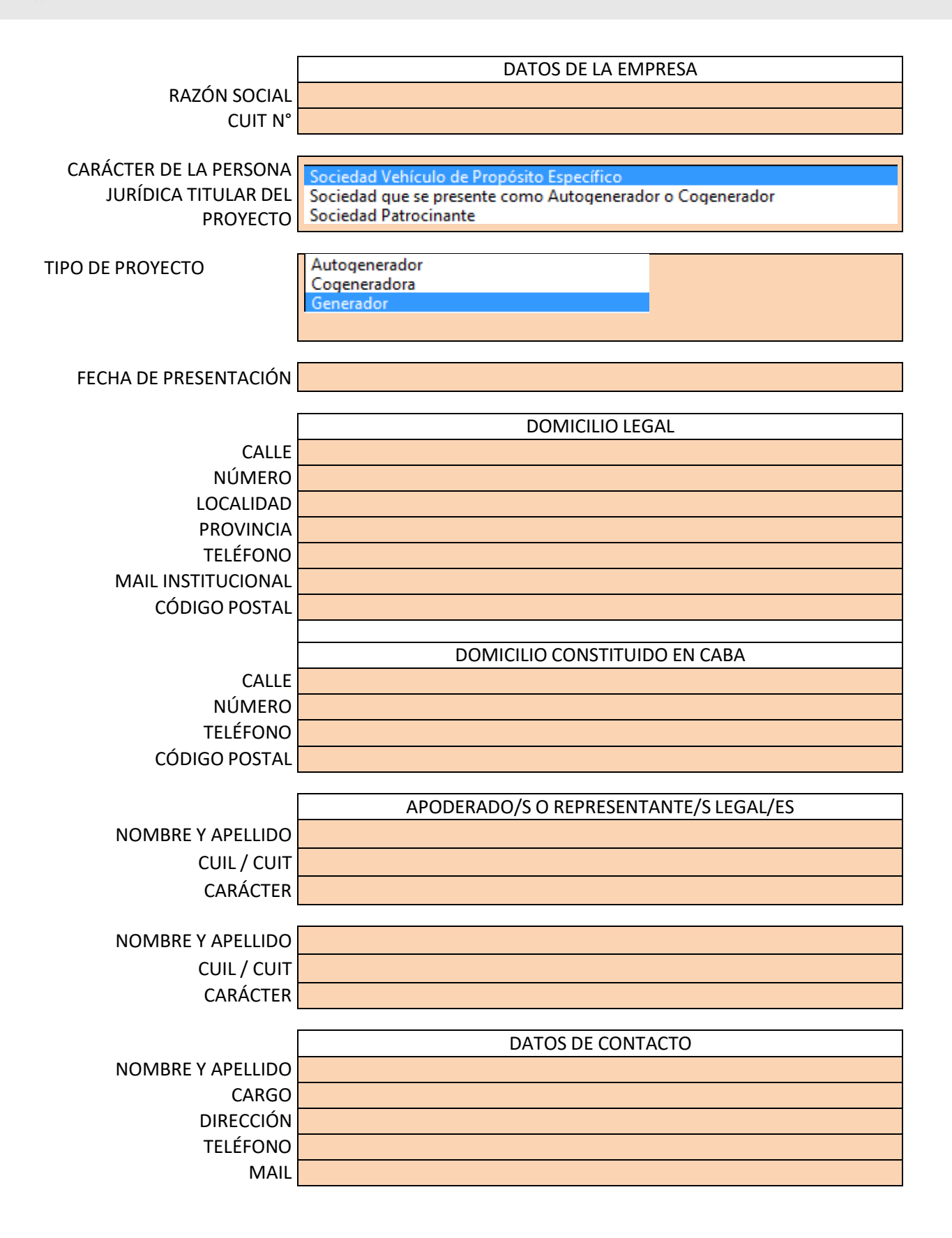

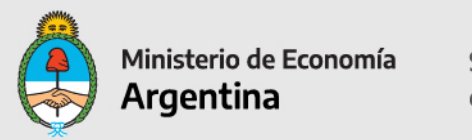

## **FORMULARIO B "ALTA DE PROYECTO"**

Datos del Proyecto: completar nombre del proyecto.

El Proyecto significa la central generadora de energía eléctrica de fuente renovable que la Empresa se compromete a construir, operar y mantener para cumplir con el abastecimiento de la Energía Contratada, cuya ubicación y características se describen en la Presentación, y todos los demás activos asociados con la misma, incluyendo la línea de transmisión, instalaciones y equipamientos de medición y control requeridos para conectar la Central de Generación al Punto de Entrega.

**Tecnología**: Eólica (esta celda está autocompletada).

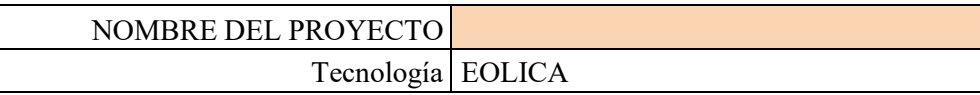

#### **INFORMACION LEGAL – Hoja 1**

#### **Habilitación de Impacto Ambiental:**

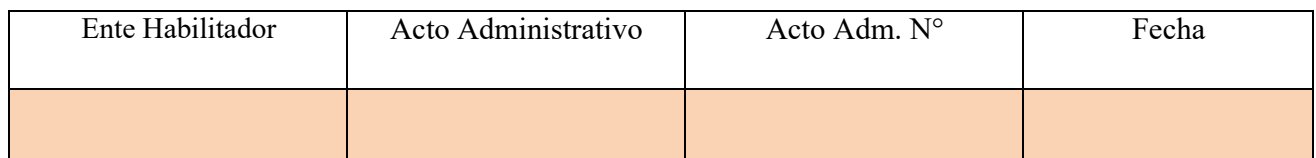

Completar Ente que emite la habilitación ambiental;

Acto administrativo: Disposición, Resolución, Decreto, Nota u Otro;

Acto Administrativo Nro:

Fecha en la que fue emitida: formato DD-MM-YYYY.

Habilitación Ambiental: (Inicio del trámite) que emite el ente gubernamental competente provincial, de la CIUDAD AUTÓNOMA DE BUENOS AIRES y/o municipal, según corresponda— para la habilitación ambiental del proyecto, que permita desde el punto de vista ambiental el desarrollo del proyecto sin necesidad de obtener ninguna otra habilitación, autorización, permiso o acto equivalente, según la normativa vigente.

Esta información deberá ser sustentada incorporando la información correspondiente a un archivo que deberá ser nomenclado como **03- Habilitación Ambiental\_***Nombre del Proyecto*.

#### **Agente MEM:**

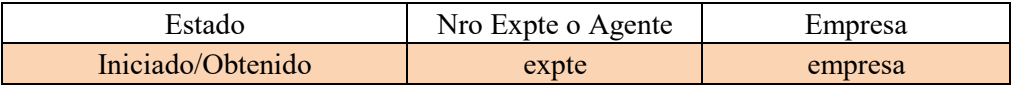

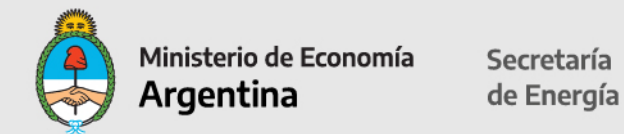

Completar: Estado del trámite ante MINEM: Iniciado u Obtenido. N° Expediente o Agente: indicar Expediente Empresa: indicar empresa titular Agente MEM

Agente del MEM. (Inicio del trámite): El Proyecto deberá presentar copia que acredite el inicio de trámite y número de expediente para la inscripción del Proyecto como Agente Generador, Cogenerador o Autogenerador del MEM en los términos establecidos en Los Procedimientos, ante la Dirección Nacional de Prospectiva dependiente de Subsecretaría de Energía Eléctrica del Ministerio de Energía y Minería de la Nación.

Esta información deberá ser sustentada incorporando la información correspondiente a un archivo que deberá ser nomenclado como **04- Agente MEM\_***Nombre del Proyecto***.**

#### **Acceso a la Capacidad de Transporte:**

Completar:

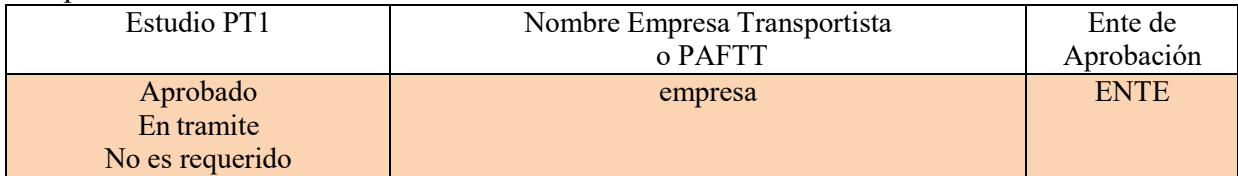

Completar Estudio Procedimientos Acceso Capacidad de Transporte (PT1): desde la celda desplegable indicar: si el trámite ha sido aprobado, está en trámite o no es requerido. Nombre empresa Transportista: indicar nombre.

Ente de Aprobación: ENRE (Ente Nacional de Regulación de Electricidad)

Acceso a la Capacidad de Transporte: (inicio del trámite): El Proyecto deberá presentar los resultados del Procedimiento Técnico N° 1 de CAMMESA (estudio estático y dinámico de la red con la debida conclusión de un consultor independiente, donde manifieste expresamente la factibilidad de inyección de la potencia y energía asociada al Proyecto en el Punto de Entrega) así como la aprobación del Transportista o el Prestador Adicional de la Función Técnica de Transporte correspondiente.

Esta información deberá ser sustentada incorporando la información correspondiente a un archivo que deberá ser nomenclado como **05- Capacidad Transporte\_Nombre del proyecto**..

#### **MEMORIA DESCRIPTIVA DEL PROYECTO: UBICACIÓN, DESCRIPCIÓN TÉCNICA, OPERACIÓN Y MANTENIMIENTO**

El proyecto deberá presentar una Memoria Descriptiva, la cual consiste en una propuesta técnica sintética que identifique su alcance y características generales, las cuales deberán ser incorporadas en las planillas. El nombre del Archivo debe ser nomenclado **como 01- Memoria Descriptiva Nombre del Proyecto** y deberá contar con un máximo de 50 páginas. La misma deberá contar un índice pre-estipulado con los títulos y el orden que se detalla a continuación:

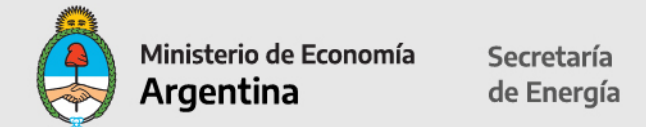

- 1- Descripción general del proyecto.
- 2- Localización (coordenadas, superficie ocupada, lay-out y conexión al PDI)
- 3- Tecnología seleccionada.
- 4- Operación y mantenimiento de la central.
- 5- Logística de aprovisionamiento (puertos de entrada, caudales y rutas internas).

6- Empleo.

- Toda información adicional que se quiera incluir deberá incluirse en calidad de ANEXO

- También deberá incluirse archivo KMZ o KML con los tres layers (ambiental, técnico y legal) tal como fue definido en el PBC de Ronda 2 en donde se vea la ubicación de los aerogeneradores (en el caso de proyectos eólicos), la estación de transformación y el punto de interconexión al SADI

**IMPORTANTE:** se deberá corroborar que a la información que se repita en los diferentes documentos se le asignen los mismos valores, a fin de que el proyecto en su totalidad sea coherente y no presente inconsistencias. La información que se complete en las planillas debe estar plasmada en el documento.

Todos los documentos que se solicitan a continuación deberán ser presentados en formato digital en un archivo comprimido en formato .zip o .rar nomenclado de la siguiente manera: **Solicitud\_RENPER -** *Nombre del Proyecto*.

Todo proyecto que no presente la documentación en el formato y nomenclatura solicitada no recibirá análisis alguno y le será reenviado al dueño del proyecto para que la adecúe y vuelva a presentarla.

#### **Los datos que se completen en esta planilla aparecerán pre-cargados en las demás planillas.**

En los primeros dos campos anteriores no tiene que completar información, viene por defecto del anexo anterior.

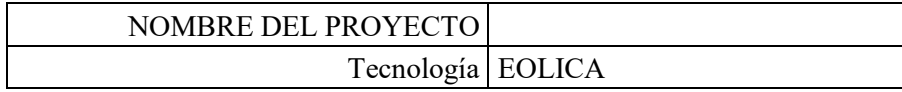

#### **Ubicación del Punto de Interconexión (PDI):**

Desde la celda desplegable seleccionar la Provincia. Completar la Localidad:

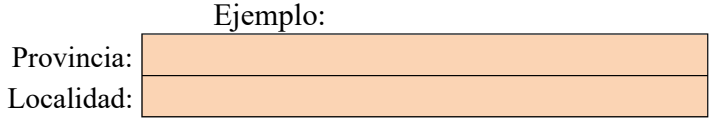

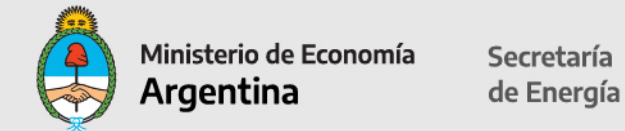

Completar el Número de PDI, el Nombre y la Circular Nro en la que fue publicado el PDI:

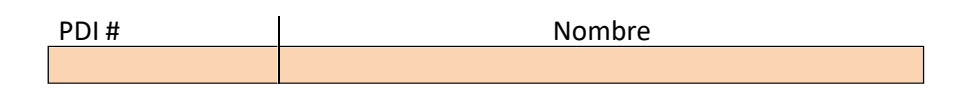

## **Predio:**

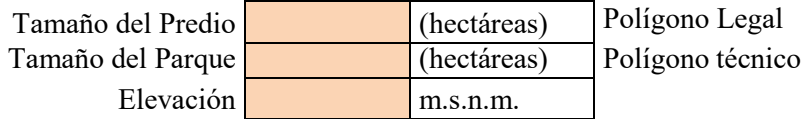

Completar campos en color con formato numérico cantidad de hectáreas y metros sobre nivel del mar (m.s.n.m.).

#### **Coordenadas del Proyecto:**

Indicar en campos en color las coordenadas Zona: **WGS84** (World **G**eodetic **S**ystem **84):** Indicar Zona: 18S, 19S, 20S, 21S; extremo Norte, extremo Sur, extremo Este, extremo Oeste.

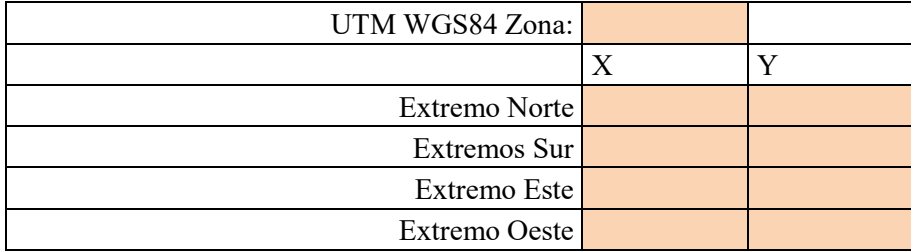

#### **TECNOLOGÍA:**

Se deben presentar dos archivos nomenclados de la siguiente manera: **02a- RPE\_***Nombre del Proyecto* **02b- Tecnología\_***Nombre del Proyecto2*

En el archivo 02a- RPE\_*Nombre del Proyecto* se deberán incluir los estudios y documentaciones que permitan acreditar el rendimiento de las máquinas y equipos, la potencia a instalar y los datos del recurso disponible, cumpliendo mínimamente con la información que solicita en las tablas subsiguientes.

Respecto al archivo 02b- Tecnología\_*Nombre del Proyecto* se deben incluir la descripción técnica de todos los componentes de la Central de Generación, equipos y obras complementarias, en particular, de la/s unidad/es generadora/s que serán habilitadas

<sup>2</sup> Para el caso de la tecnología Eólica deberá presentarse el Certificado Tipo del Aerogenerador

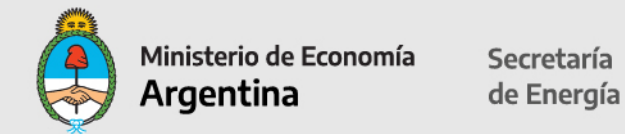

#### **UBICACIÓN, DESCRIPCIÓN TÉCNICA, OPERACIÓN Y MANTENIMIENTO**

**AEROGENERADOR I**: si hay más de un tipo de aerogeneradores, describir los Aerogeneradores de más potencia total.

Completar cantidad de aerogeneradores, potencia de cada aerogenerador, marca y modelo, altura de buje en metros, diámetro de rotor en metros. Si cuenta con certificado tipo, indicar en lista desplegable (SI/NO). Indicar clase de aerogenerador.

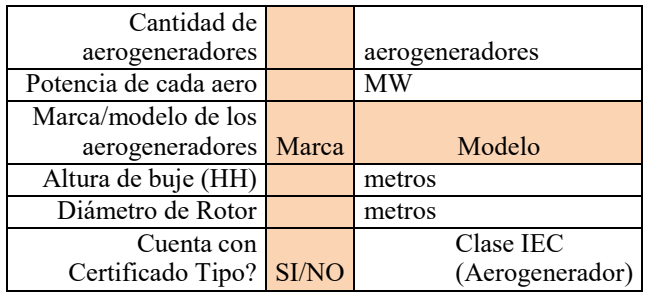

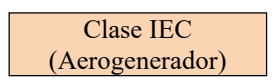

**Seleccionar clase IEC (Aerogenerador):** Ia Ib Ic IIa IIb IIc IIIa IIIb IIIc S

#### **Los aerogeneradores II, III y IV contienen la misma información.**

**AEROGENERADOR II:** completar sólo si hay más de 1 tipo en el parque. **AEROGENERADOR III:** completar sólo si hay más de 2 tipos en el parque. **AEROGENERADOR IV:** completar sólo si hay más de 3 tipos en el parque.

#### **POTENCIA DEL PROYECTO:**

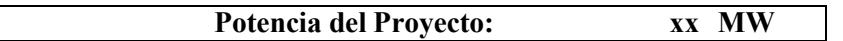

La potencia es información pre-cargada en base a información ya declarada.

#### **Contratos de Operación y Mantenimiento**

Desde la celda desplegable seleccionar en Empresa Operadora (a cargo de O&M): EPCista, Proveedor de Equipos, Dueño del proyecto, Otro. Completar el período (4 dígitos para el año) en las celdas de Inicio y Fin.

En Horas anuales indicar cantidad de horas de indisponibilidad por aerogenerador.

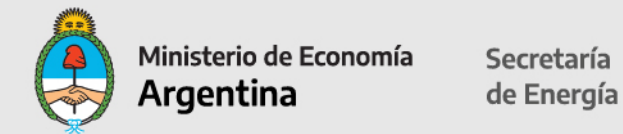

#### **Contratos de Operación y Mantenimiento (Información Opcional):**

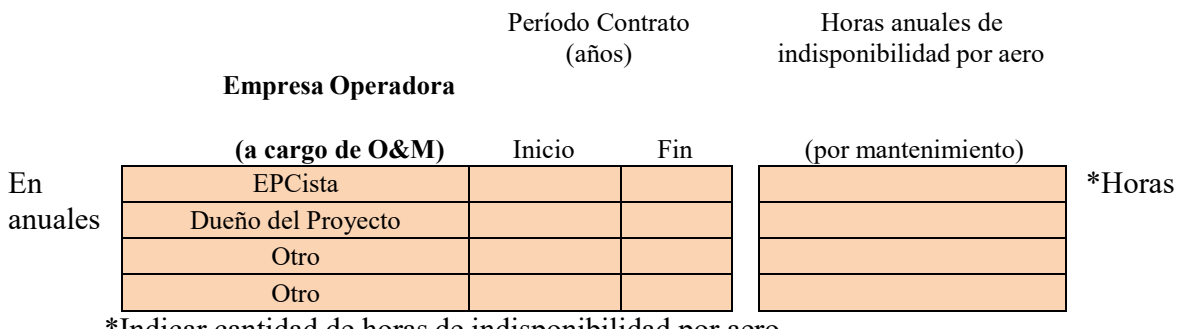

\*Indicar cantidad de horas de indisponibilidad por aero.

#### **CRONOGRAMA ESTIMADO DE EJECUCIÓN DE OBRAS**

Deberá presentarse un diagrama de Gantt que deberá denominarse **06- Cronograma\_***Nombre del Proyecto* para dar sustento a esta sección.

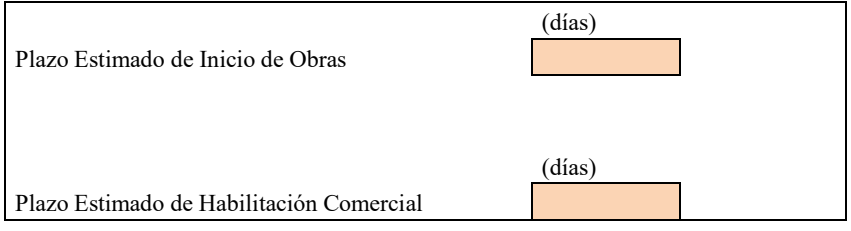

Los días serán corridos a partir de la fecha de solicitud de inscripción al RENPER.

#### **RECURSO EÓLICO IN SITU**

Estos datos deben desprenderse del archivo 02a- RPE\_*Nombre del Proyecto*

Indicar datos promedio a largo plazo:

Rosa de los Vientos a altura de buje: indicar frecuencia: porcentaje horas, velocidad: metros por segundo, porcentaje de energía. Estacionalidad a altura de buje: velocidad media mensual metros por segundo. Otros parámetros: Curva de Weibull media anual a altura de buje; Factor de escala en metros por segundo; Coeficiente de Cizalladura; Intensidad de Turbulencia en porcentaje medido a la altura de buje; Densidad del Aire: kgr /m3; Clase IEC de Sitio: Ia Ib Ic IIa IIb IIc IIIa IIIb IIIc S

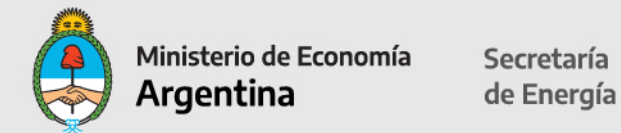

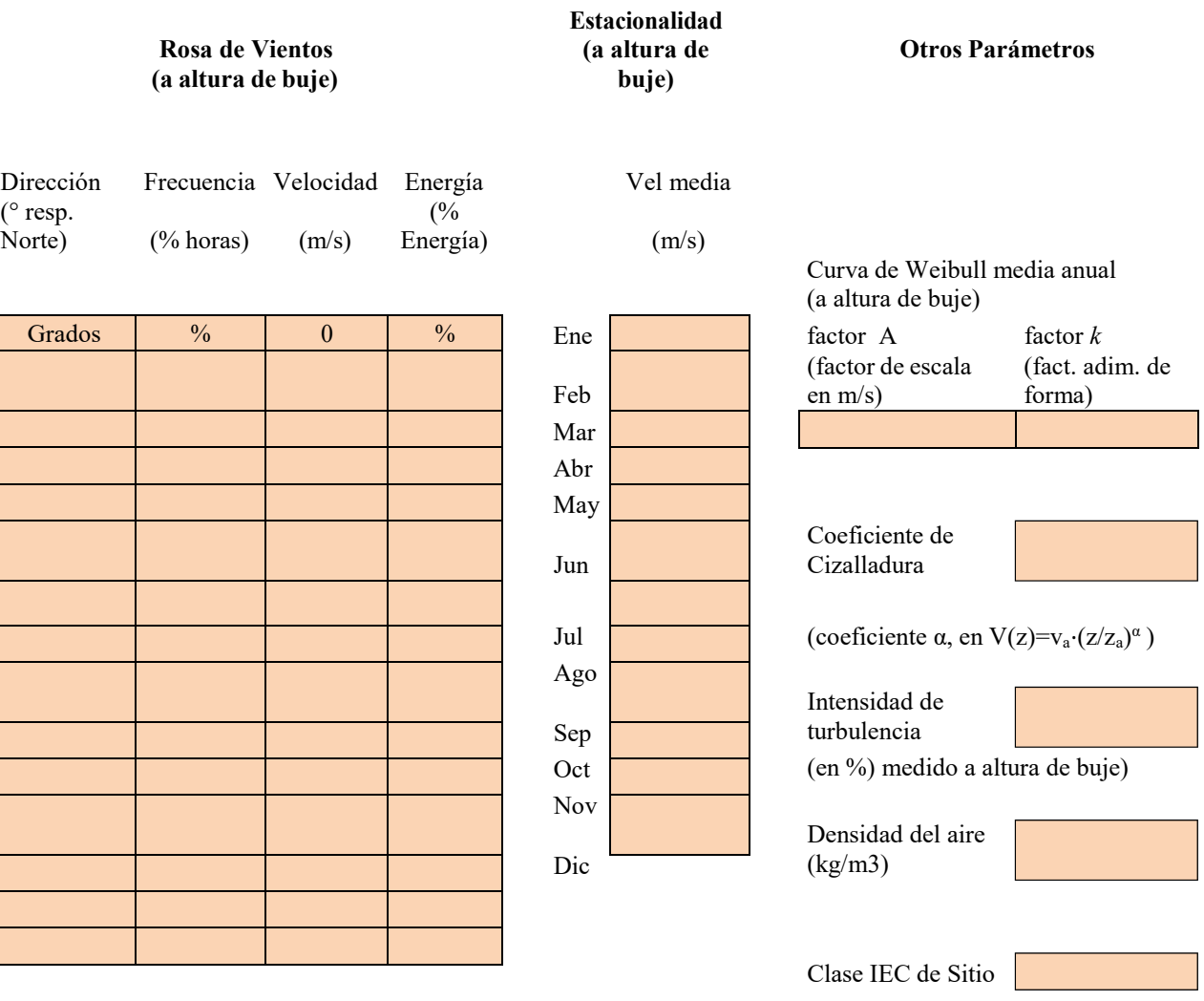

**Debe sumar 100%**

#### **Estudio de Generación** (hoja 1)

Completar nombre de la empresa consultora independiente que realiza el estudio. Si presenta declaración jurada de más de 1000 MW de experiencia, indicar SI/NO. Este dato es de carácter informativo ya que no se exige una experiencia mínima de consultoría.

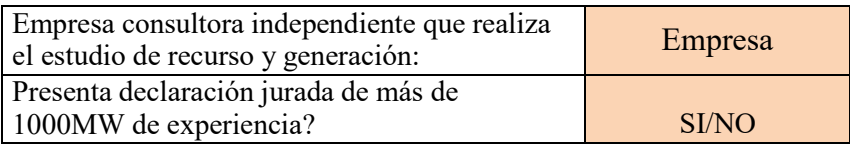

#### **Generación y Pérdidas**:

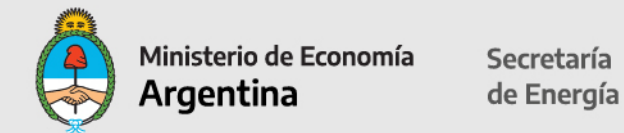

Completar Generación Bruta de MW/hora por año.

Rendimiento efecto Estela: porcentaje por año.

Porcentaje disponibilidad de aerogeneradores, de infraestructura y red y otras pérdidas; e indicar Incertidumbre total de Energía.

En el cuadro de Generación Neta completar: Potencia 50 si hubiere, Potencia 75 si hubiere, Potencia Comprometida P90 y Potencia Mínima P99 (campos numéricos). Luego completar porcentaje Factor de Capacidad (P50).

#### **Generación y Pérdidas**

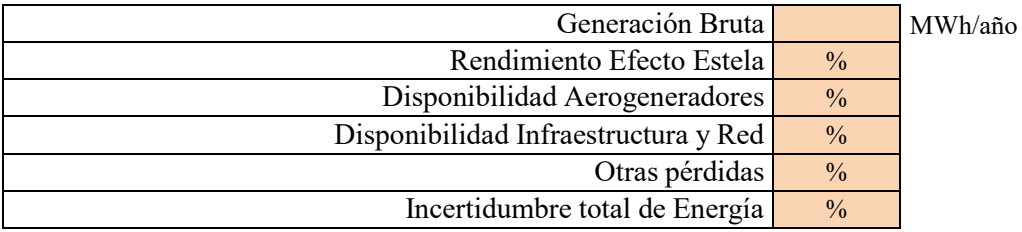

## Completar Estacionalidad:

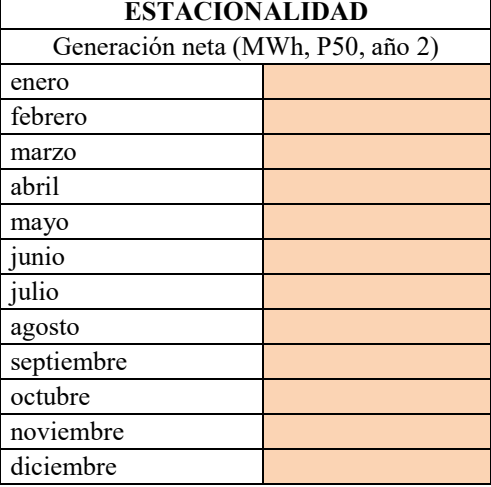

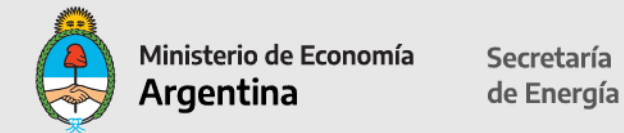

#### **Estudio de Generación** (hoja 2)

Completar Generación neta en MW por hora por año, factor P50, P75, P90, P99 y FC (P50) y datos de Energía comprometida y Energía comprometida mínima.

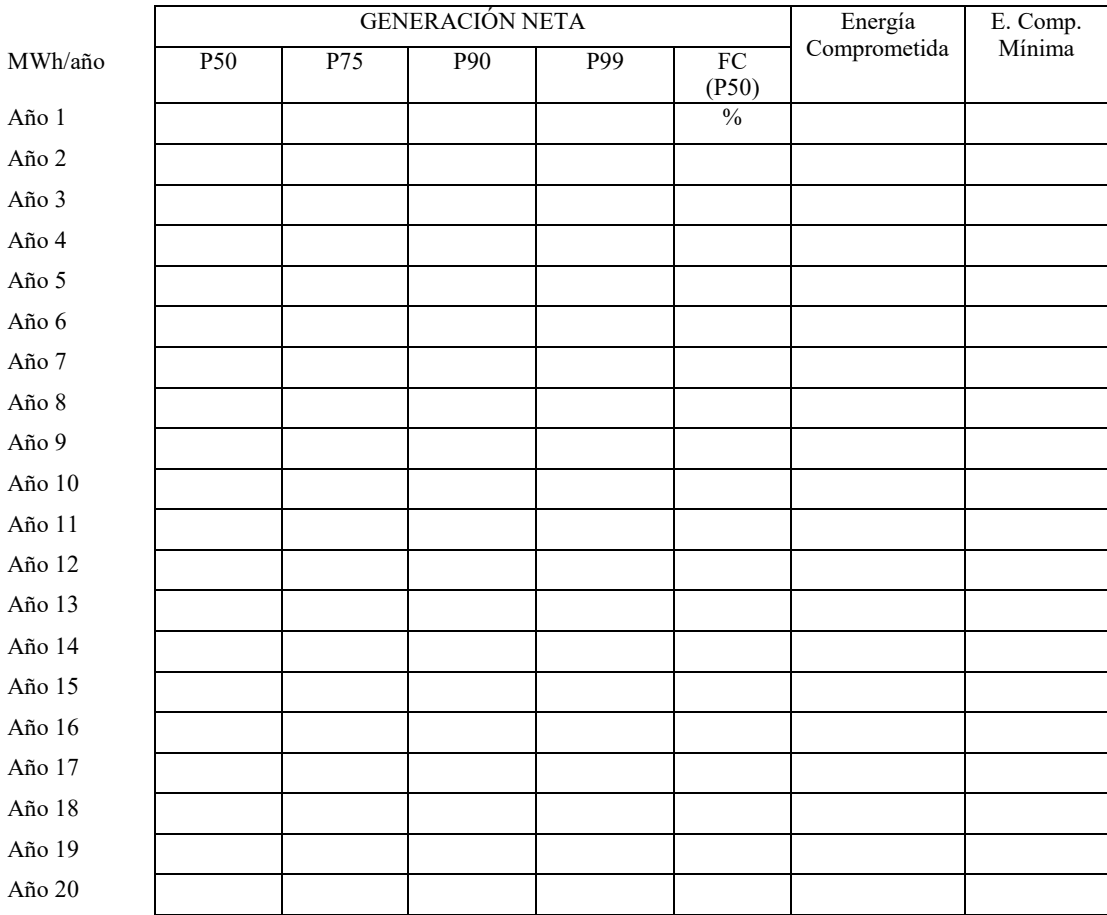

#### **CAMPAÑA DE MEDICIÓN DEL RECURSO EÓLICO (RPE: reporte de producción de energía)**

Completar empresa a cargo de Operaciones y Mantenimiento e indicar sistema de datos y monitoreo de las mediciones.

> Empresa a cargo de O&M de/s la/s torre/s anemométricas Sistema de Datos y Monitoreo de las mediciones

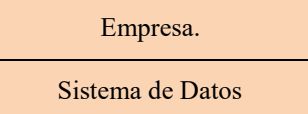

**Completar por cada Torre que se instale**: datos empresa que la instala, coordenadas, si es dueño de la torre, indicar titular, y si no es dueño indicar si presenta permiso de uso; completar

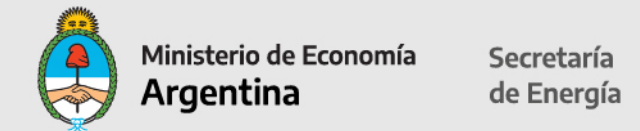

tipo de torre indicando si es tubular o reticulado; indicar mediciones: fecha inicio, fecha finalización (indicando en ambas fechas 2 dígitos para el año, 3 letras para el mes y 2 dígitos para el año); meses en los que no se realizaron mediciones y porcentaje de recuperación de datos.

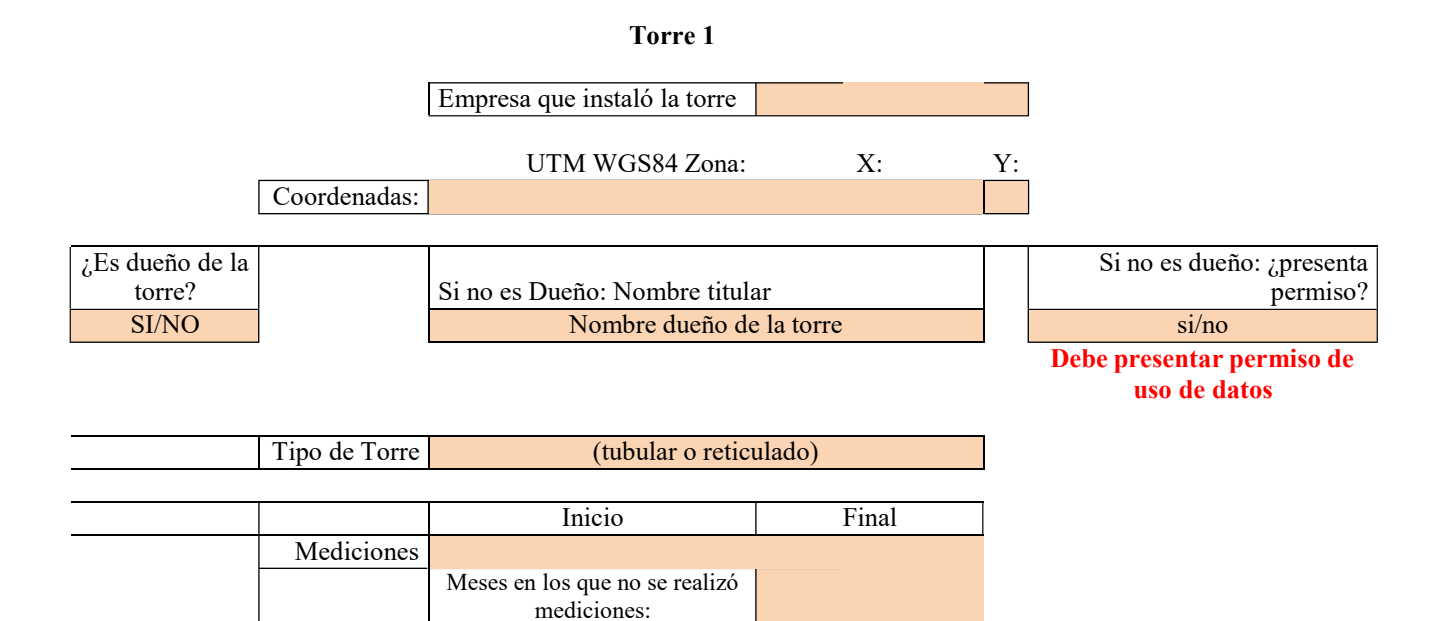

Recuperación de datos (%)  $\frac{1}{2}$  % (para los meses en que se realizaron

mediciones)

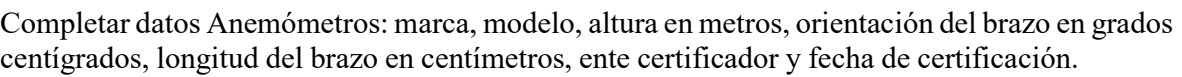

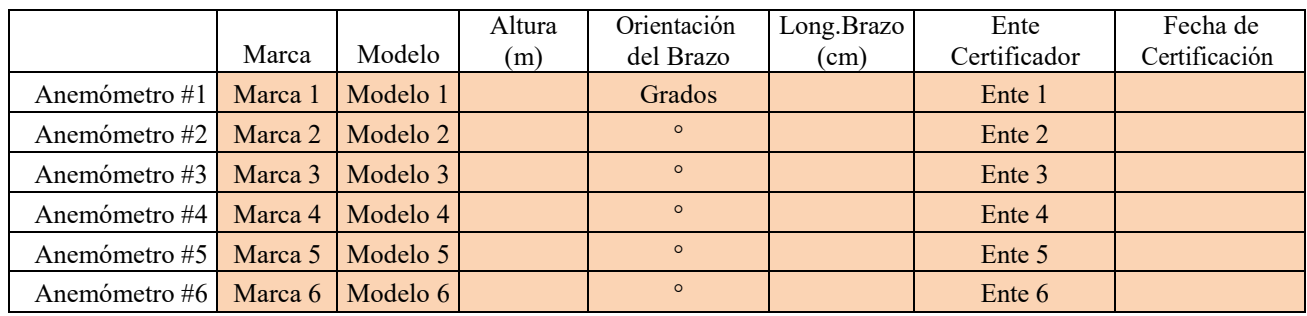

Completar datos Veletas: marca, modelo, altura en metros, orientación del brazo en grados centígrados, longitud del brazo en centímetros, ente certificador y fecha de certificación.

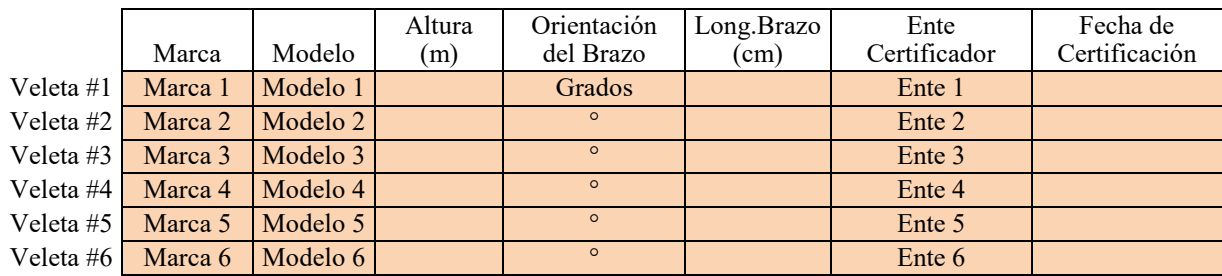

Completar datos Termómetros / Barómetros: marca, modelo y altura en metros. Marca Modelo Altura (m)

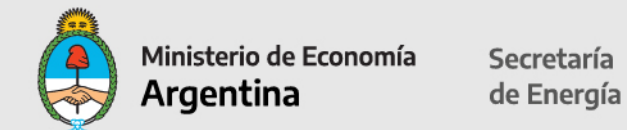

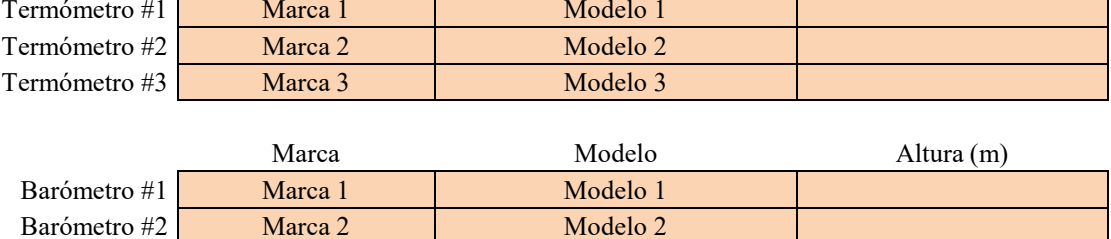

Completar datos Datalogger: marca, modelo, sistema de comunicación utilizado.

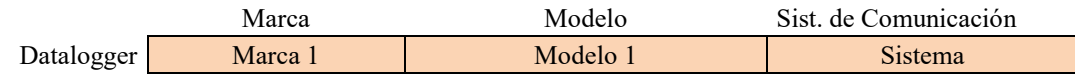

En caso que hubiera más de 1 Torre, completar los datos de las Torres 2 y 3.

#### **CAMPO DE MEDICION**

Indicar SODAR o LIDAR y completar: tipo, marca, modelo.

Completar Coordenadas: Zona: **WGS84** (World **G**eodetic **S**ystem **84):** Indicar Zona: 18S, 19S, 20S, 21S; extremo Norte, extremo Sur, extremo Este, extremo Oeste.

Indicar fecha de inicio y final de mediciones (con 2 dígitos para el día, 3 letras para el mes y 2 dígitos para el año), meses en los que no se realizó mediciones, porcentaje de recuperación de datos y coeficiente de correlación versus torre principal:

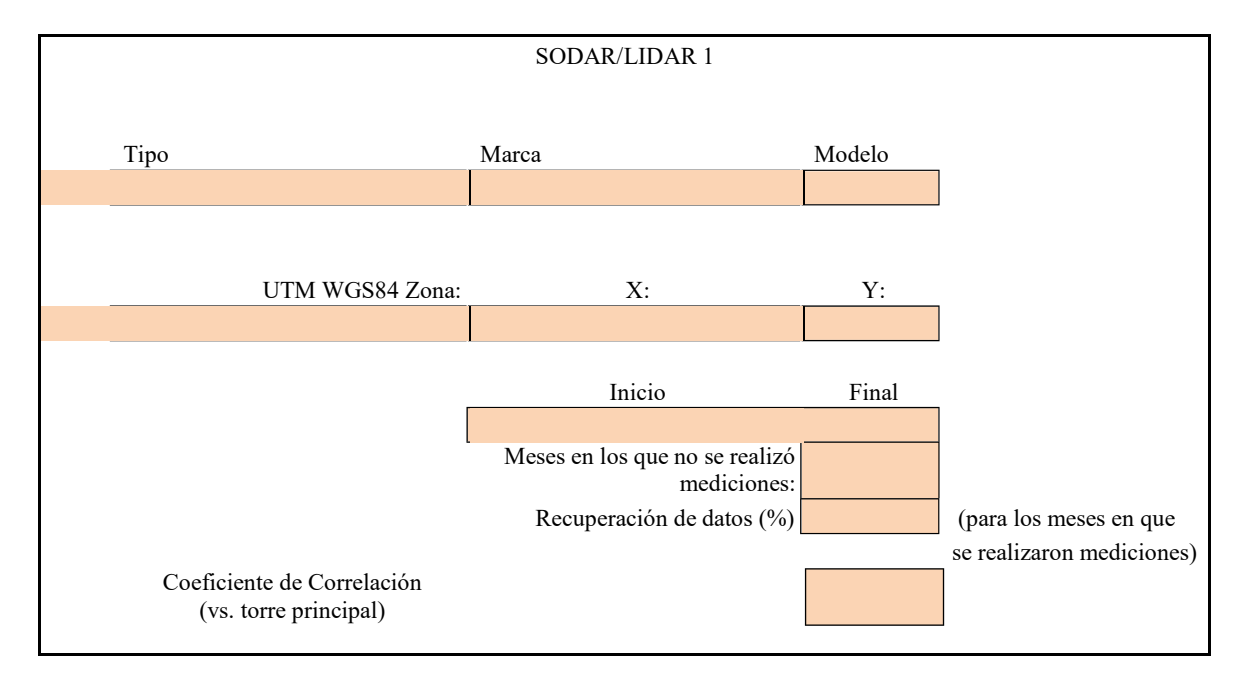

En caso se use más de un equipo, o se mida más de un sitio, completar SODAR/LIDAR 2 y 3. Indicar las bases de datos consultadas.

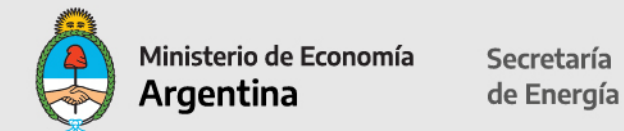

#### **Bases de Datos Consultadas:** indicar

**En adelante, se deberán completar los formularios exclusivamente para la solicitud del Certificado de Inclusión en el Régimen de Fomento de las Energías Renovables.** 14

**Los beneficios fiscales podrán solicitarse en cualquier momento, ya sea a la inscripción en el RENPER o con posterioridad.**

#### **OBRA ELÉCTRICA**

Completar tendido eléctrico interno del parque: tipo de línea (aérea o soterrada o mixta), longitud total en km y tensión de la línea en kV.

#### **Tendido eléctrico interno del parque**

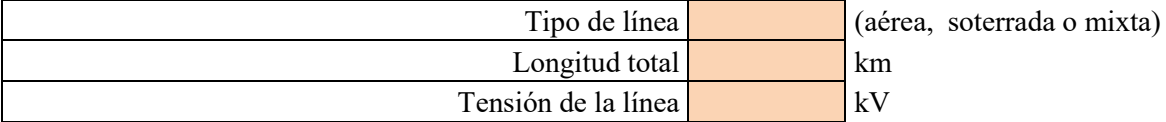

Completar electroducto de interconexión hasta el Punto de Interconexión (PDI): tipo de línea soterrada o aérea, longitud total en km y tensión de la línea en kV.

#### **Electroducto de interconexión hasta el PDI**

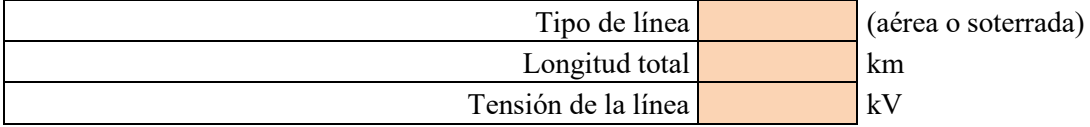

#### **OBRA CIVIL**

**Los datos que se completen pre-cargados en las demás planillas.**

#### **Caminos internos**

Completar tipo 1 de camino de celda desplegable: Ripio, Consolidado, Pavimento u Otro. Longitud total en km.

Lo mismo si hay otro camino, completar tipo 2.

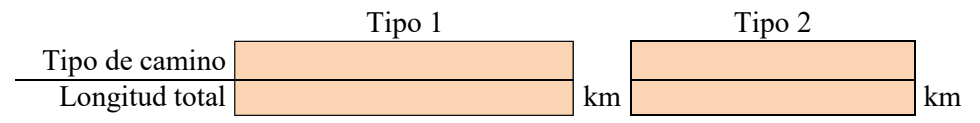

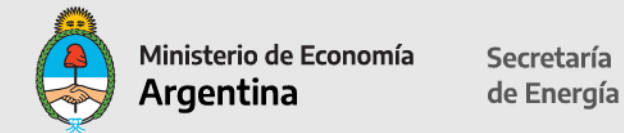

#### **Infraestructura de servicios**

Completar superficie cubierta en metros cubiertos y superficie descubierta de servicio en metros cuadrados (playón de estacionamiento por ej.).

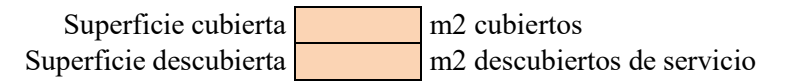

#### **Bases**

Completar marca y modelo por aerogenerador, metros cúbicos de hormigón y toneladas de hierro por cada base.

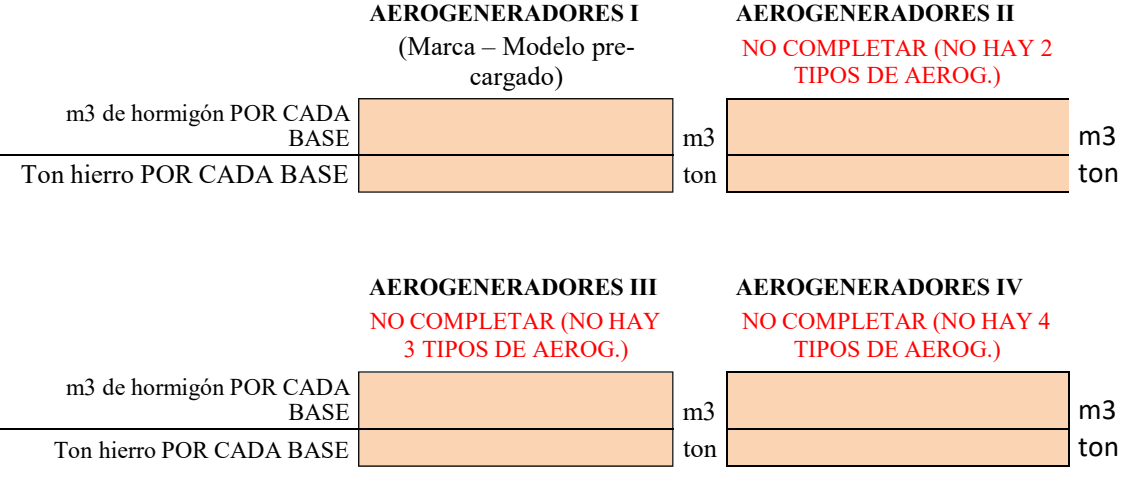

En caso que hubiera más de 1 aerogenerador, completar la información en Aerogeneradores II. Aparecen pre-cargados los m3 de hormigón y las toneladas de hierro.

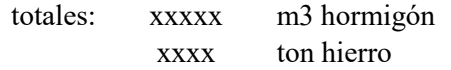

#### **AEROGENERADORES**

Completar la información por cada Aerogenerador instalado. Curva de potencia: velocidad del viento en metros por segundo y potencia en kW.

Ubicación: Coordenadas: Zona: **WGS84** (World **G**eodetic **S**ystem **84):** Indicar Zona: 18S, 19S, 20S, 21S; extremo Norte, extremo Sur, extremo Este, extremo Oeste.

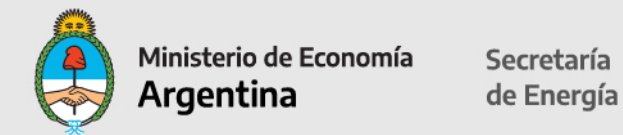

#### **AEROGENERADORES I**

(Marca – Modelo aparece pre- cargado)

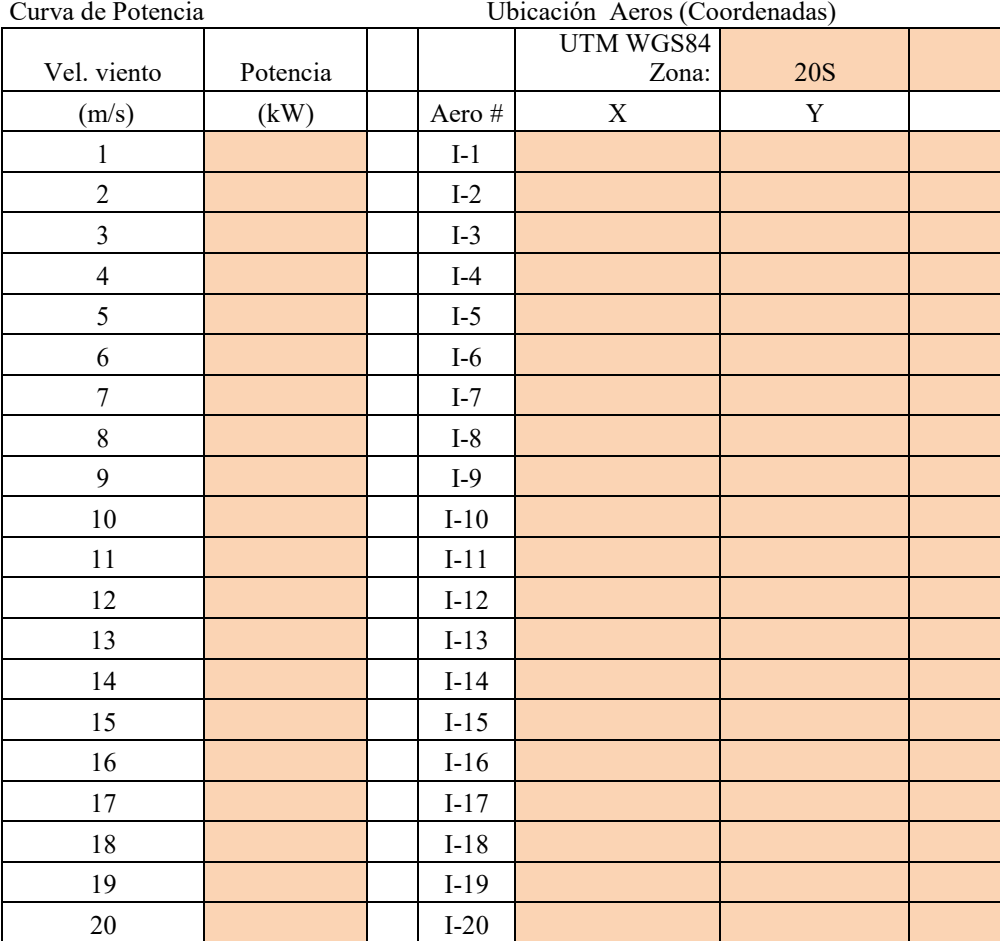

#### **Componentes AEROS:**

Indicar para cada componente si se trata de industria argentina, según lo establecido en la Resolución Conjunta N° 1-E/2017 del Ministerio de Energía y del Ministerio de Producción del 28/09/2017 y anexo.

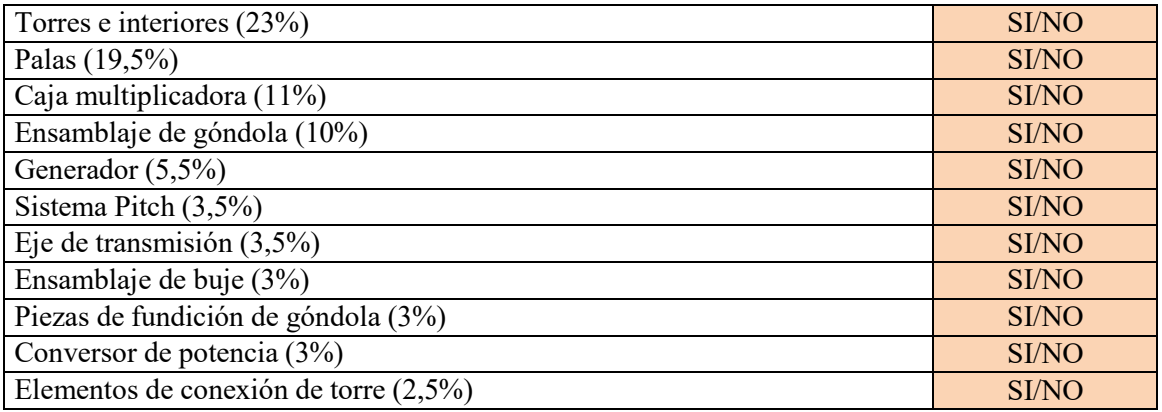

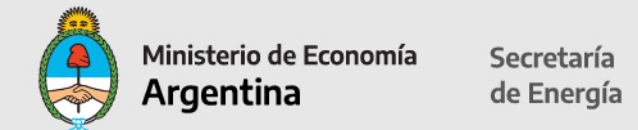

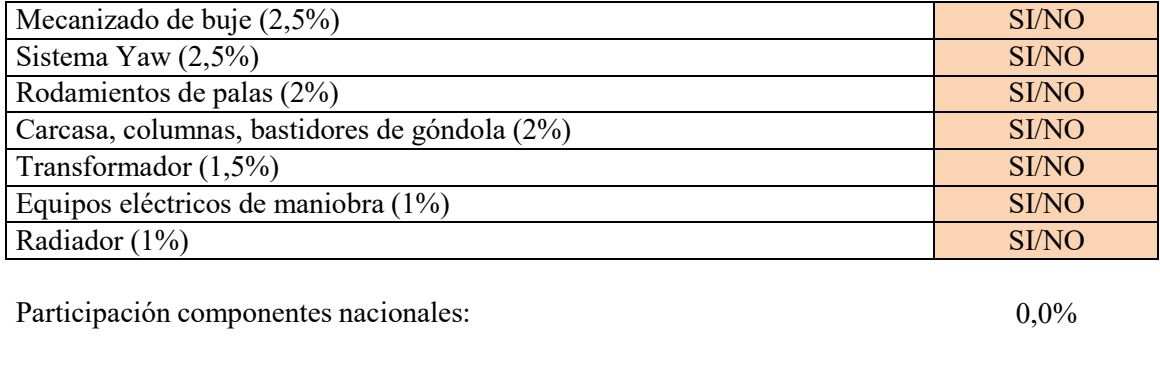

Participación considerada de los Aeros I: **0,0%**

Los Aerogeneradores II, III y IV contienen la misma información. No completar si no hay más de un tipo de Aerogenerador.

## **Equipos, Materiales y Servicios** (hoja 1)

Detallar todos los equipos y servicios relacionados con el proyecto. Aparecen celdas pre-cargadas y para detallar los equipos y servicios relacionados con el proyecto, hay que seleccionarlos desde la celda desplegable:

Aerogeneradores Sensores, Control, SCADA, Comunic. Cables Postes - línea interna del parque Celdas de MT Tableros Eléctricos Estación transformadora: trafos Estación transformadora: Construcción y obra civil Estación transformadora: otros elementos electromecánicos Bases - hierro Bases - hormigón Materiales caminos y plataformas Zanjado Equipos de Instalación eléctrica Preparación del terreno para la planta Materiales y equipos para la línea de conexión Otros Materiales: Obra electromecánica Otros Materiales: Obra civil Otros Materiales: Bienes muebles Otros Materiales: Otros (infraestructura)

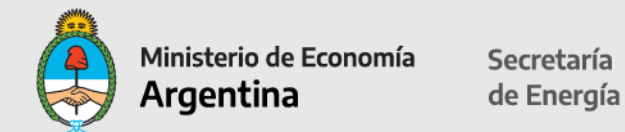

Servicios: Transporte / Logística Servicios: Ingeniería Servicios: Cableado y puesta a tierra Servicios: Montaje Servicios: Const. Caminos Servicios: Obra Civil Servicios: Estudios y Ensayos Servicios: Dirección de Obra Servicios: Otros

Completar únicamente los campos en color y el precio unitario CIF en Dólares sin IVA. (Los Campos: Detalle, Cantidad, Unidad de Medida y Precio Unitario / CIF – U\$D (sin IVA) deberán ser completados obligatoriamente para poder ver reflejados en su totalidad los Beneficios fiscales.)

\*\* A partir de la celda de Adicionales, se pueden cargar Bienes Muebles.

## **Hoja 1**

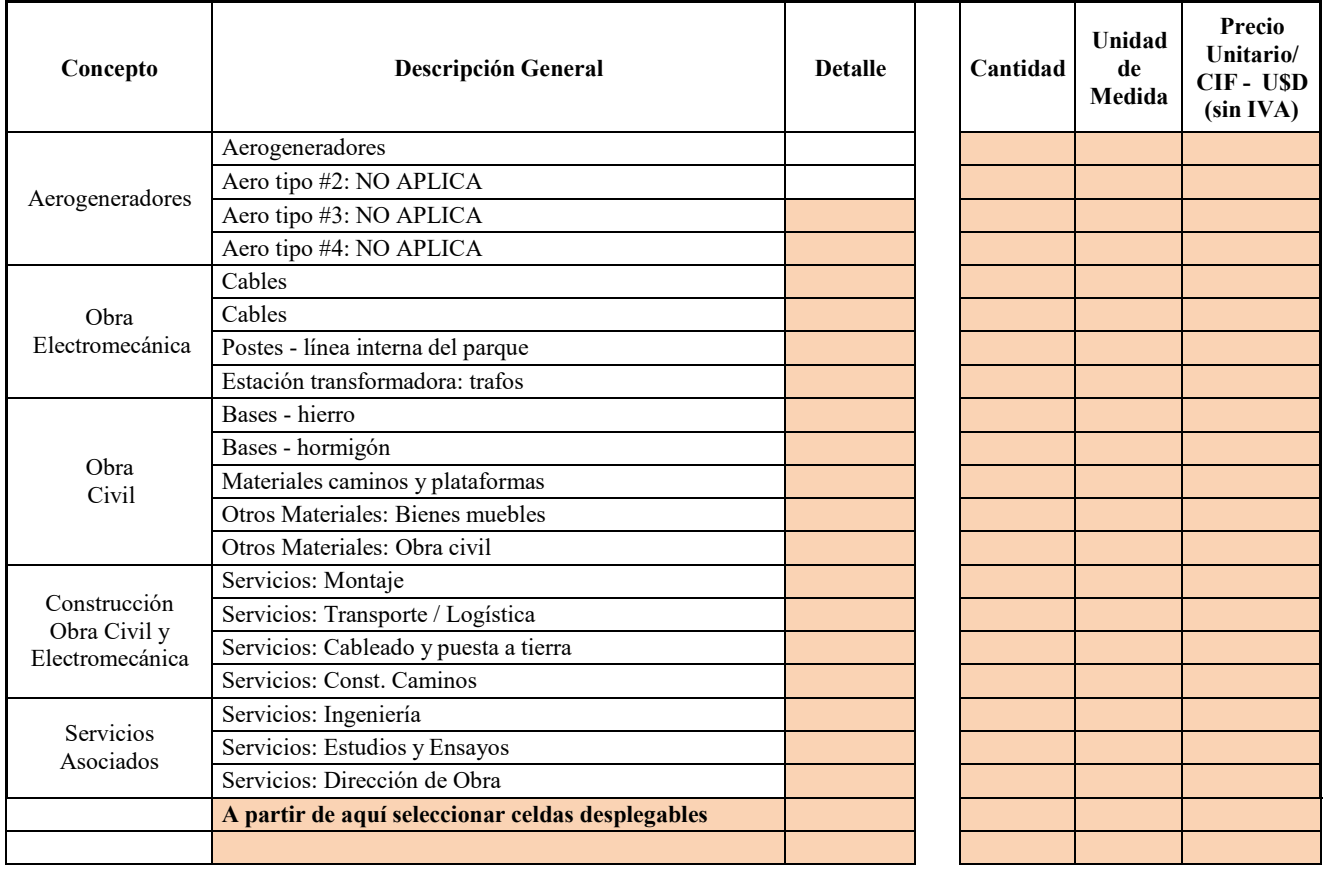

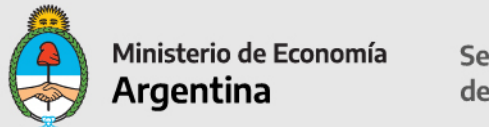

## **Hoja 2**

Completar únicamente los campos en color. Si aplica amortización acelerada, indicar SI/NO (la respuesta aplica a todos los ítems).Completar el porcentaje de alícuota IVA General y si aplica Devolución Anticipada de IVA (indicar SI/NO).

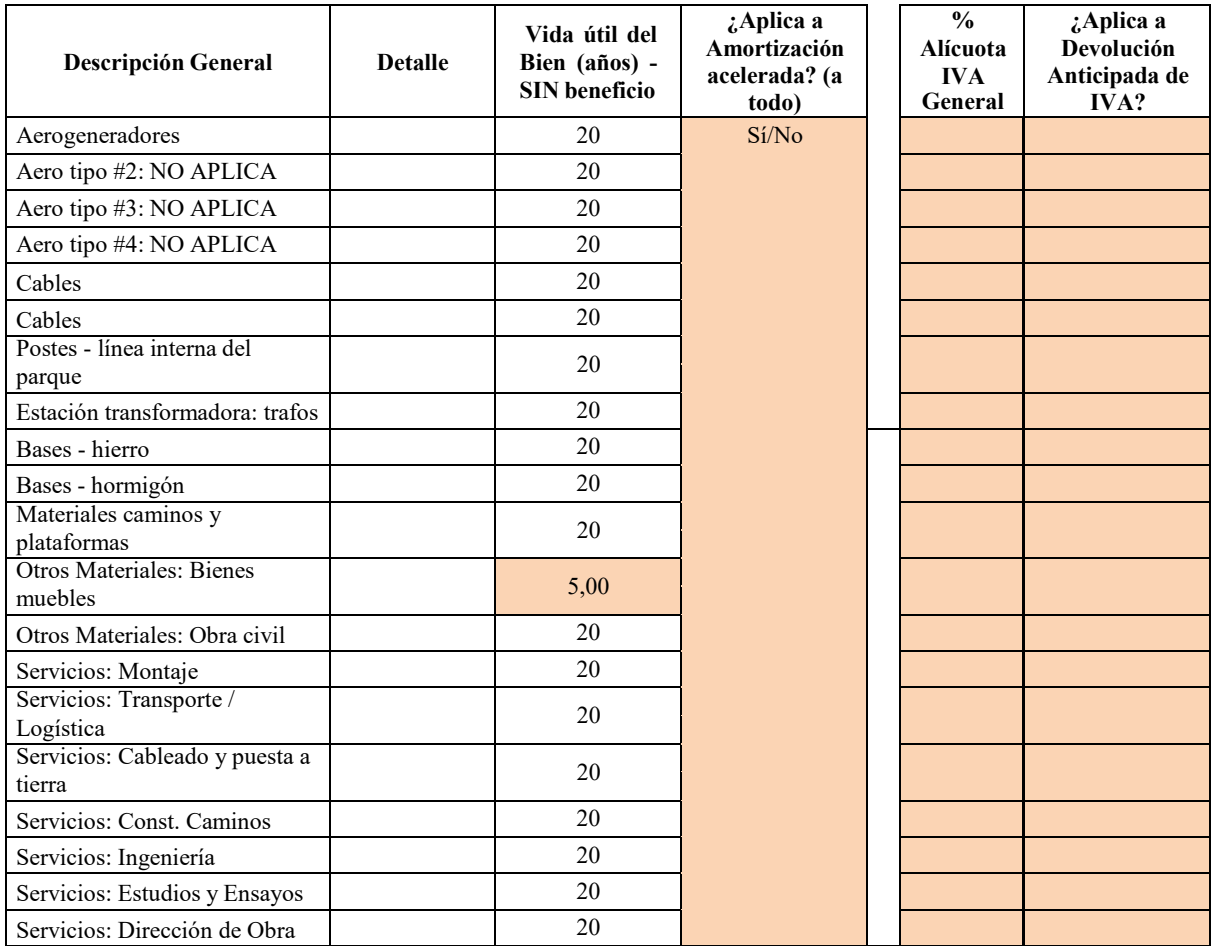

## **Hoja 3**

Completar únicamente los campos en color: de la celda desplegable indicar, según componentes detallados en Aerogeneradores.

Nacional (Cumple Res. Conjunta N° 1-E/2017 del Ministerio de Energía y del Ministerio de Producción) Nacional (NO cumple Res. Conjunta N° 1-E/2017 del Ministerio de Energía y del Ministerio de Producción) Importado (Aplica Decreto N° 814/2017) Importado (No Aplica Decreto N° 814/2017)

En la celda de NCM deberá cargar la posición arancelaria que esté autorizada por la Resolución Conjunta N° 1-E/2017 del Ministerio de Energía y del Ministerio de Producción del 28/09/2017.

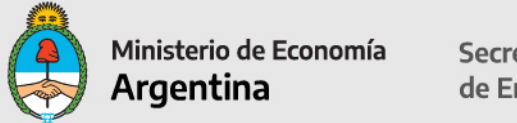

Secretaría de Energía

En la columna **¿Aplica a Certificado Fiscal?** Al seleccionar SI/NO, aplica a todo.

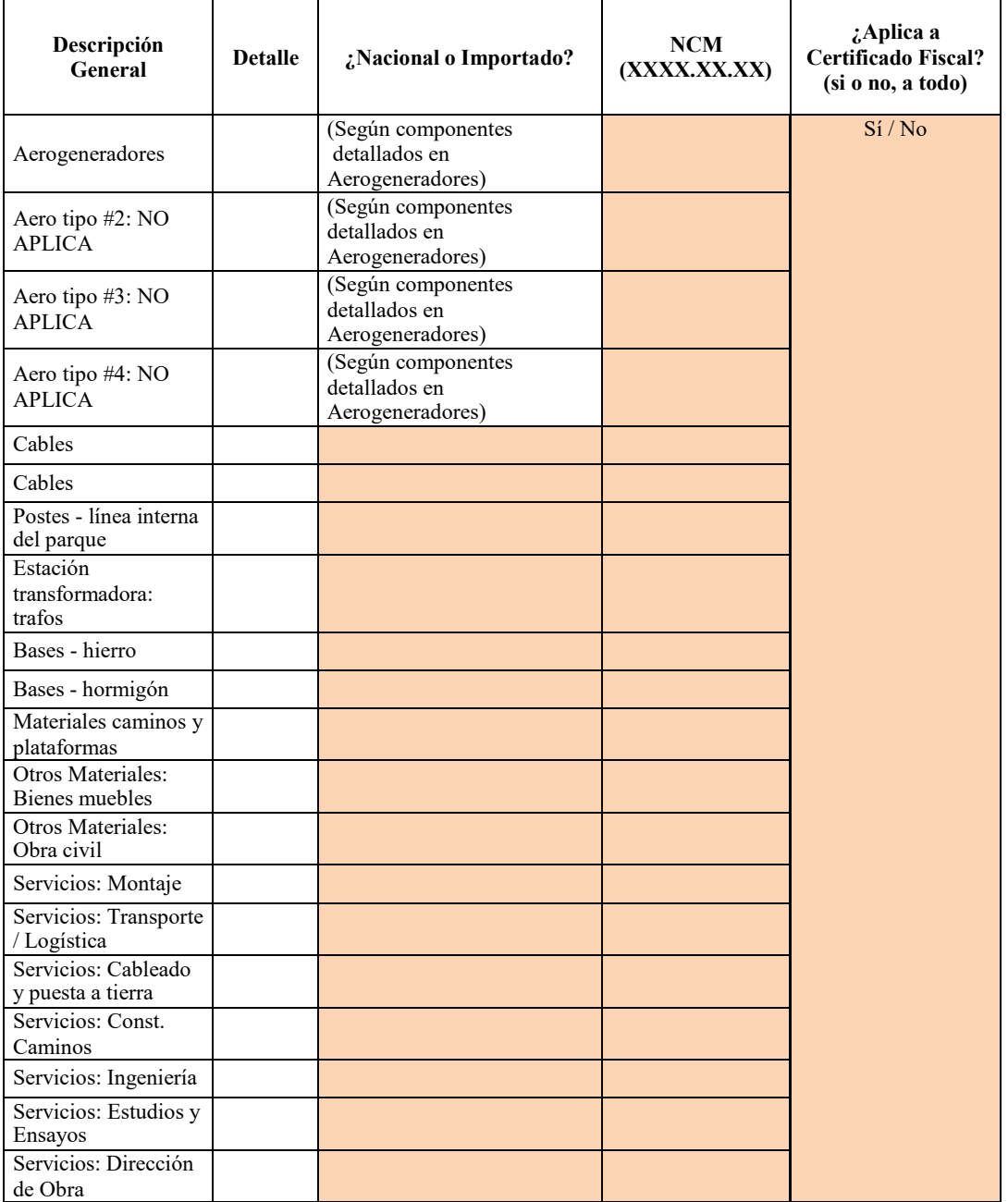

#### **Hoja 4**

#### **Solo para equipos importados**

Completar únicamente los campos en color: país de origen; seleccionar desde la celda desplegable la aduana de ingreso; indicar porcentajes de derechos de importación, tasa de

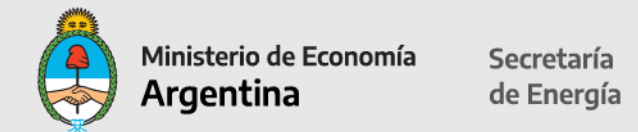

estadística, impuestos especiales. Indicar si aplica exención derechos de importación (Indicar SI/NO).

Aplicable al listado de posiciones arancelarias incluidas en el decreto 814/2017. El Importe del beneficio no se verá reflejado en la hoja "Exención Der Imp"

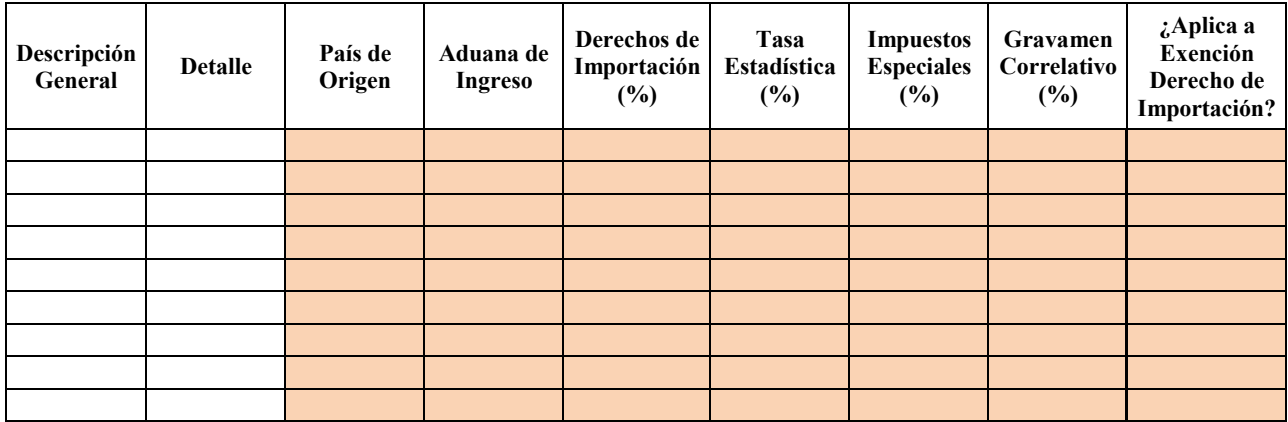

#### **Cronograma de Inversiones**

#### **Obra / construcción**

En cada mes (o año, para 2022 y 2023), ingrese el % de gasto dentro de cada concepto (el total de los 3 años debe sumar 100% dentro de cada concepto)

Completar sólo celdas en color. Indicar para equipamiento de generación, estructura y montaje, electromecánica, obra civil y dirección, ingeniería y logística, en cada año (2016/2017), ingresar el porcentaje de inversión por cada concepto.

El total debe sumar 100% dentro de cada concepto.

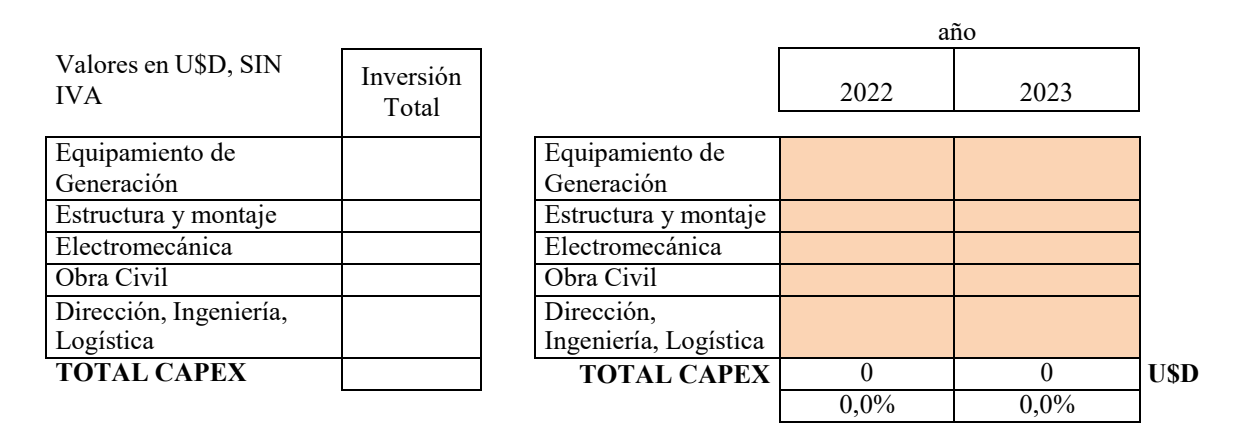

Completar para los años subsiguientes del proyecto, el porcentaje por cada mes. Los totales en cada concepto deben sumar 100%.

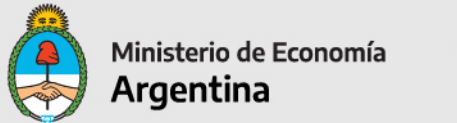

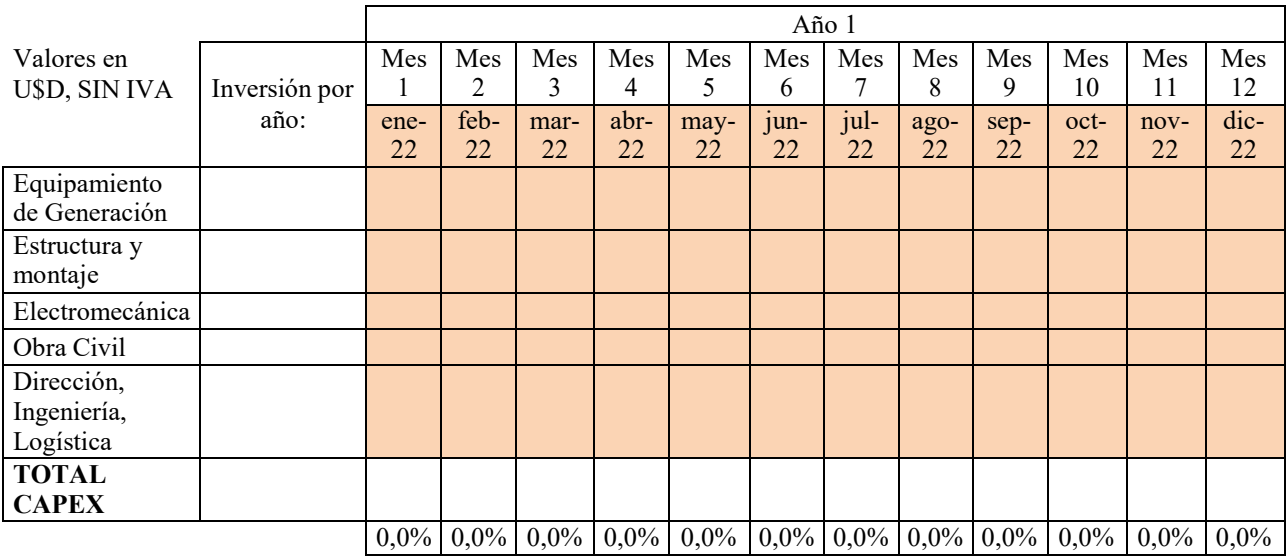

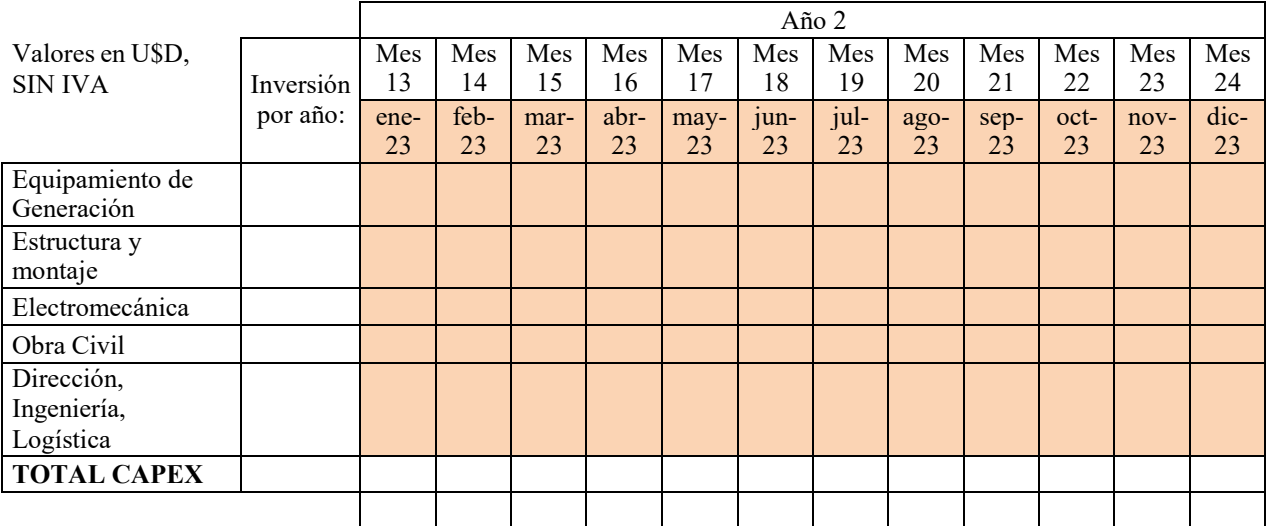

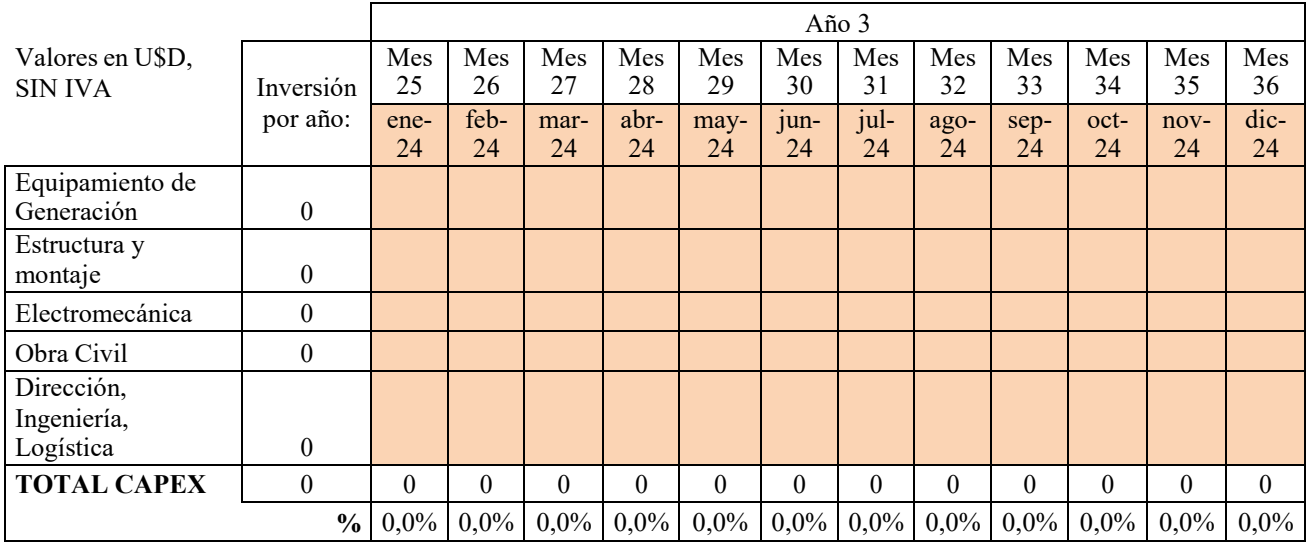

**Los totales en cada concepto deben sumar 100%.**

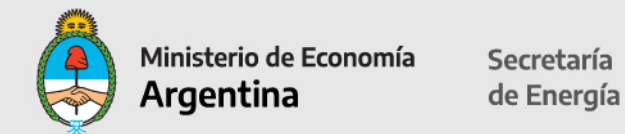

## **Empleo**

## **OBRA EN CONSTRUCCION** (hoja 1)

Completar los datos en cada mes, indicando la cantidad estimada de empleados contratados dentro de cada concepto (total empleados propios y de terceros).

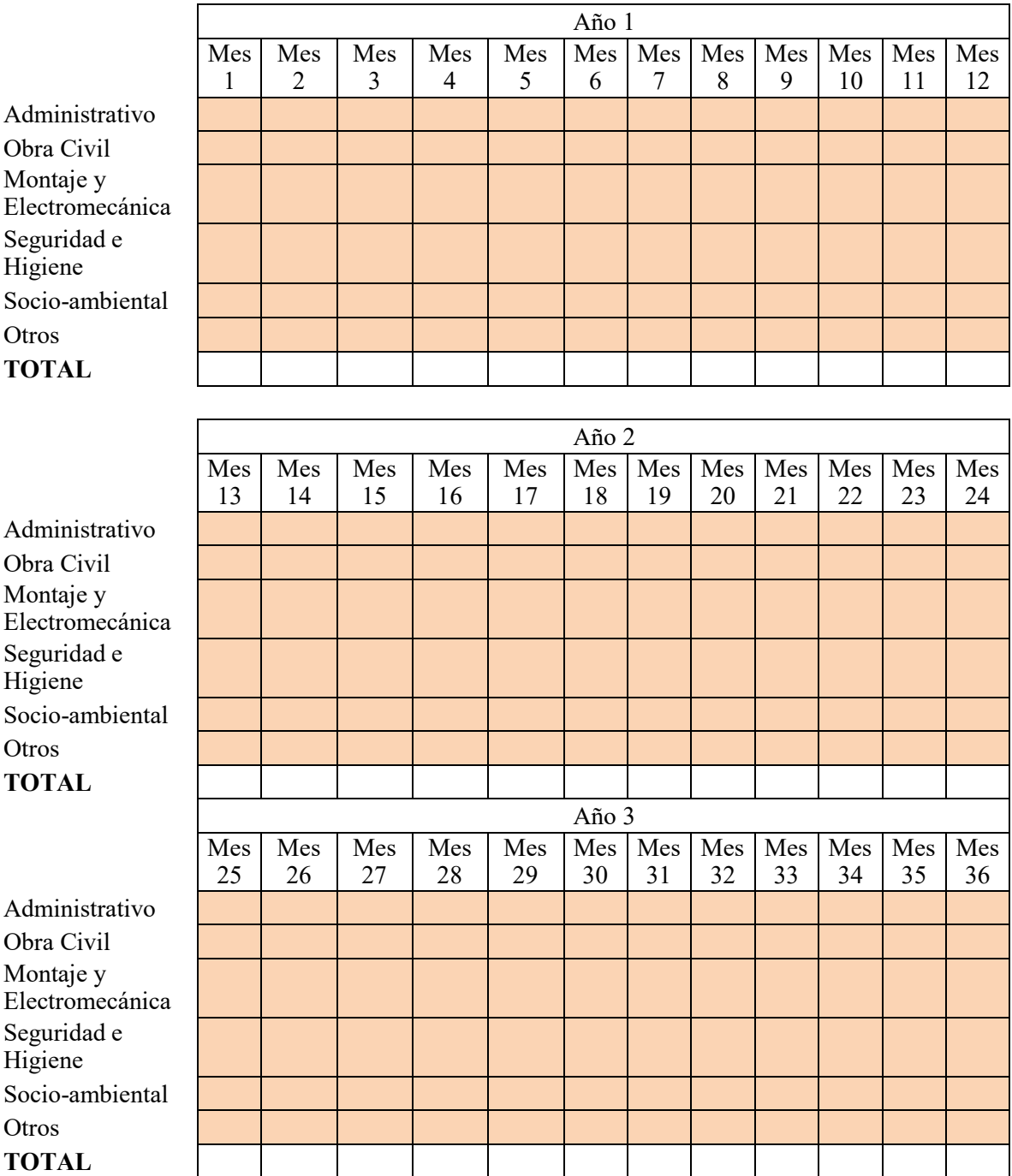

## **OPERACIÓN Y MANTENIMIENTO** (hoja 2)

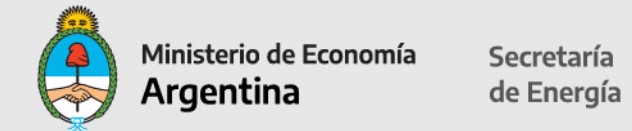

Completar cantidad de empleados administrativos, operaciones, mantenimiento, y otros vinculados al proyecto y régimen de contratación: Full-time o part-time.

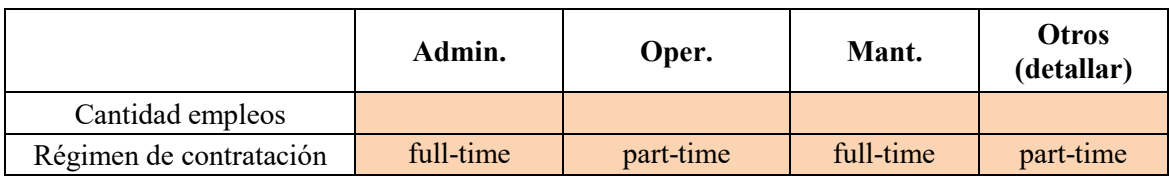

#### **CUADROS PROFESIONALES CONSTRUCCION Y OPERACIONES**

Completar cantidad de profesionales vinculados al proyecto:

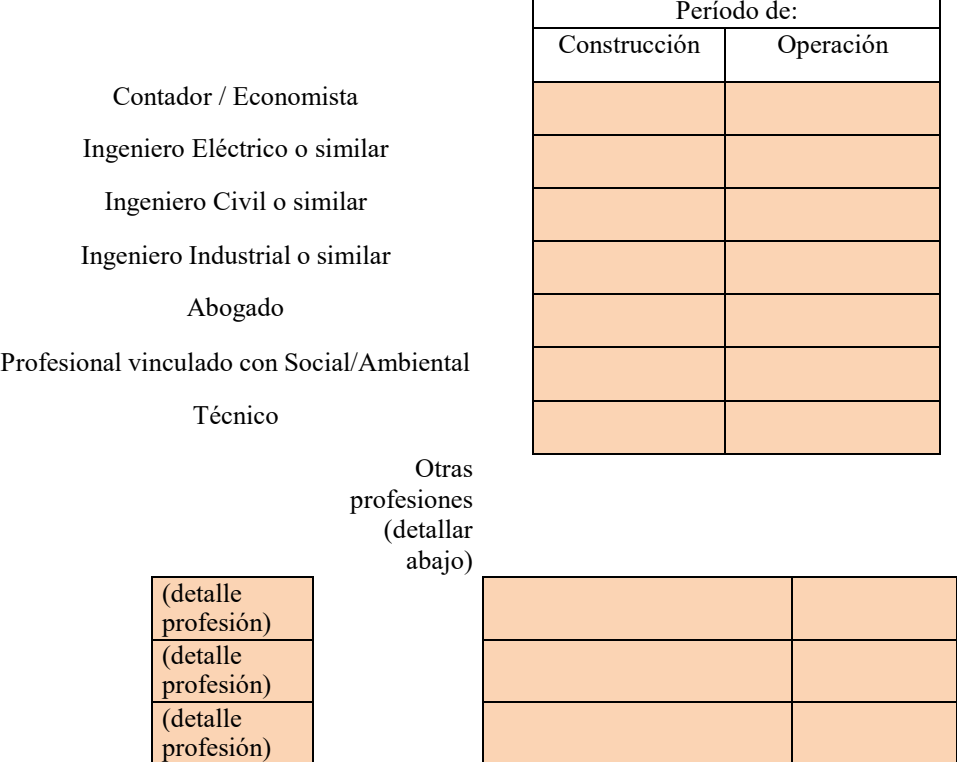

#### **FECHAS CLAVE**

#### **CRONOGRAMA DE INVERSIONES**

Completar únicamente los campos en color de cada uno de los ítems, indicando días exactos (hasta 3 dígitos): Fecha estimada de Comienzo de Construcción. Principio Efectivo de Ejecución (15% de las erogaciones de fondo). Fecha de Interconexión. Fecha de Habilitación Comercial.

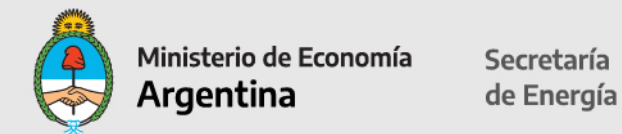

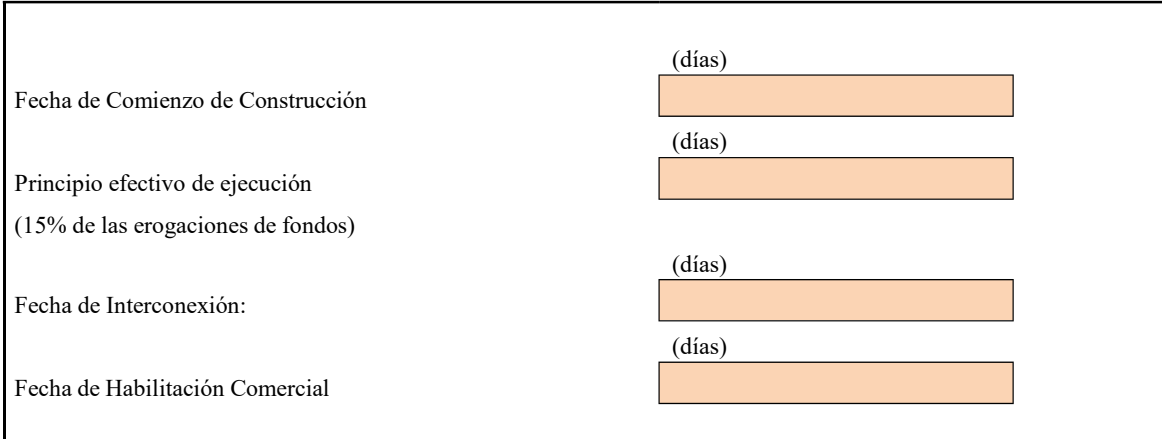

## **OTRA INFORMACIÓN REQUERIDA**

#### **Disponibilidad del Inmueble:**

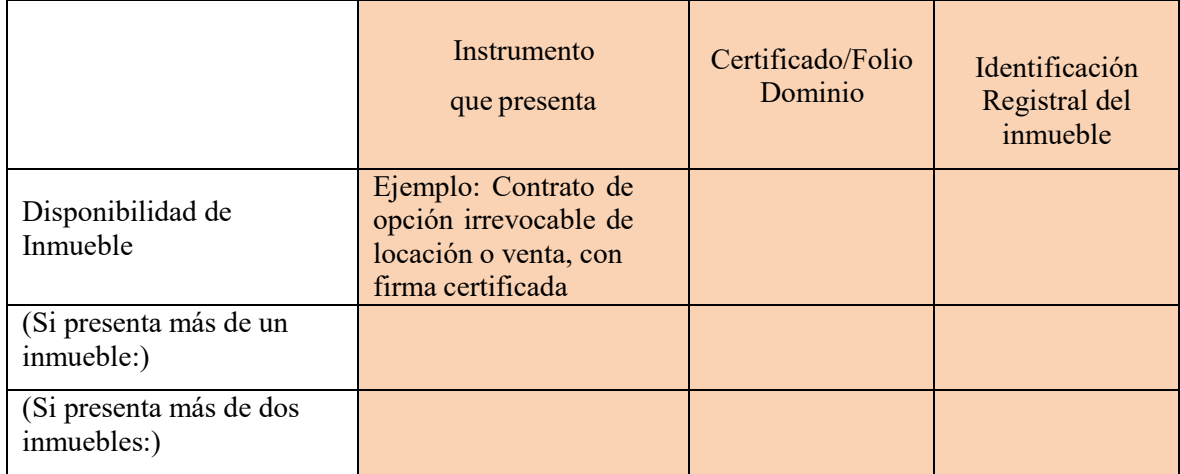

**Instrumento que se presenta:** Si presenta más de un inmueble o más de dosinmuebles, deberá completar la información por cada uno.

Se debe informar el instrumento jurídico que se presenta, por el inmueble donde se asienta el proyecto.

La documentación a presentar debe estar certificada por escribano y, de corresponder, legalizada por el Colegio Público de Escribanos que acredite la disponibilidad del inmueble durante toda la vigencia del Contrato de Abastecimiento. Se aceptarán los siguientes instrumentos jurídicos:

- Escritura traslativa de dominio;
- Boleto de compraventa: condicionado a la adjudicación con firma certificada;
- Contrato de locación con firma certificada;
- Contrato de constitución de derecho real de superficie o usufructo con firma certificada;
- Contrato de opción irrevocable para la constitución del derecho real de superficie o usufructo con firma certificada;

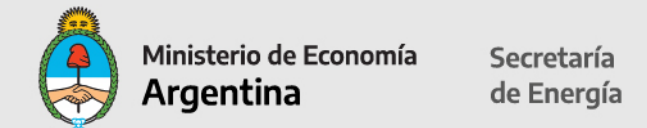

- Contrato de opción irrevocable de locación o venta, con firma certificada; y
- Contrato de comodato, con firma certificada.
- -Otros Instrumentos aceptados.

En los instrumentos jurídicos referidos, deberán constar en forma expresa la ubicación del inmueble con la matrícula y/o nomenclatura catastral. En cualquier caso y cualquiera sea el instrumento jurídico elegido, el inmueble donde se construir el proyecto deberá estar libre de todo gravamen e inhibiciones al titular del mismo, a la Fecha de Suscripción, salvo que dicho gravamen haya sido constituido a los efectos exclusivos de financiar el Proyecto.

Tales extremos deberán ser acreditados mediante la presentación de un Certificado de Dominio e Inhibiciones actualizado a la Fecha de Suscripción.

**Certificado / Folio / Dominio:** indicar el N° de Certificado, Folio o Dominio

**Identificación Registral del inmueble:** indicar datos matrícula y nomenclatura catastral

#### **Autorización de Uso de suelo:**

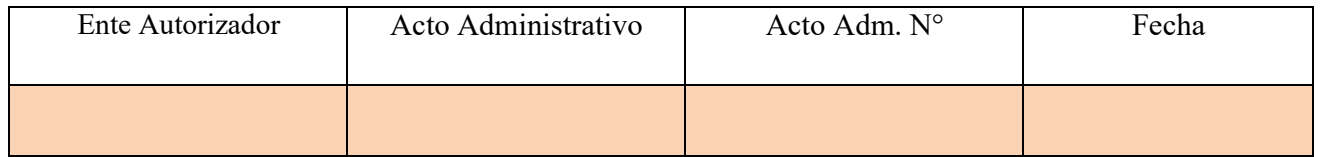

Completar los datos del ente que autoriza el uso del suelo, el acto administrativo por el que se otorga la autorización (desde la celda desplegable seleccionar: Disposición, Resolución, Decreto, Nota u otro); el número de acto administrativo y la fecha de otorgamiento.

Completar Ente que emite la autorización del Uso de Suelo;

Acto administrativo: Disposición, Resolución, Decreto, Nota u Otro;

Acto Administrativo Nro:

Fecha en la que fue emitida: 2 dígitos para el día, 3 letras para el mes y 2 dígitos para el año y

Uso del Suelo: todas las actividades a ser desarrolladas y los establecimientos/inmuebles involucrados en el Proyecto, deberán estar correctamente encuadrados y habilitados para la actividad que prevén realizar de acuerdo con la normativa de la Autoridad de Gobierno que corresponda, relativa al uso de suelo, debiéndose acompañar la documentación que lo certifique. Si en la jurisdicción de la Autoridad de Gobierno correspondiente no existiese normativa al respecto o la existente eximiere de dicha obligación al Proyecto, el Oferente deberá manifestarlo en su presentación acompañando la documentación correspondiente.

Los establecimientos que estarán involucrados deberán estar identificados y localizados mediante mapas, cartas satelitales, planos y esquemas donde se detalle la localización de la Central de Generación y las principales vías de acceso y circulación.

En el caso de inmuebles de dominio público, se deberán acompañar copias certificadas por escribano y, de corresponder, legalizadas de los actos administrativos que permitan su utilización al Proyecto.

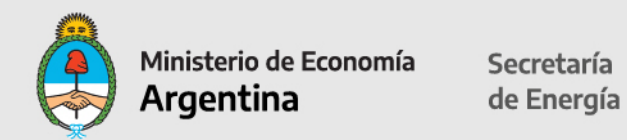

## **Resumen Beneficios Fiscales solicitados**

En esta planilla no hay que completar ningún dato; el sistema traerá la información cargada anteriormente.

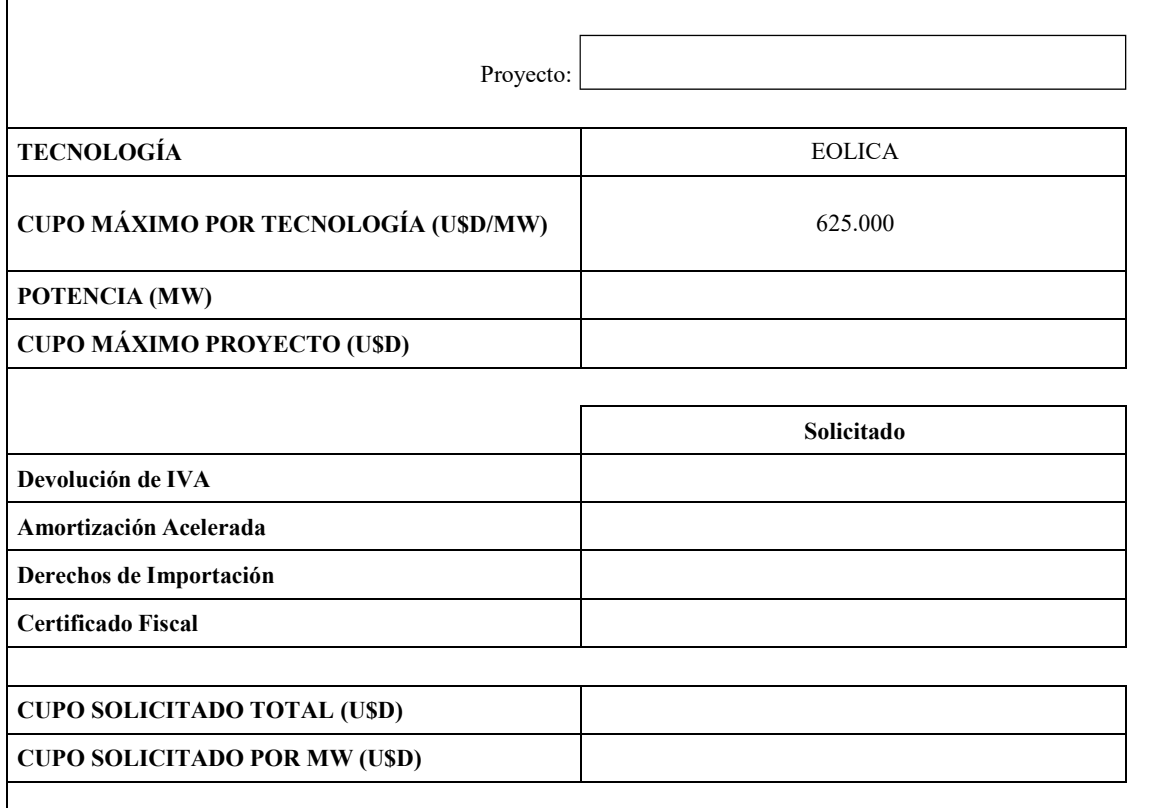

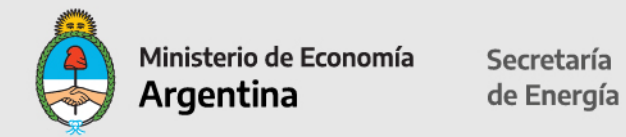

## **Beneficio Fiscal de Devolución Anticipada de IVA**

En esta planilla no hay que completar ningún dato; el sistema traerá la información cargada previamente.

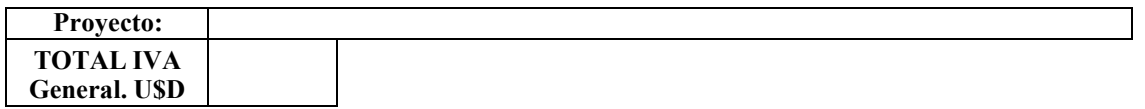

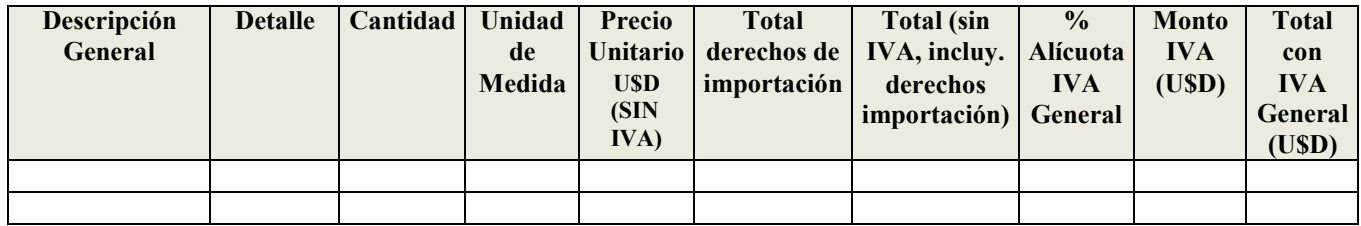

#### **BENEFICIO FISCAL DE AMORTIZACION ACELERADA OBRAS DE INFRAESTRUCTURA (HOJA 1)**

En esta planilla no hay que completar ningún dato; el sistema traerá la información cargada previamente.

**Proyecto**

## **TOTAL U\$S**

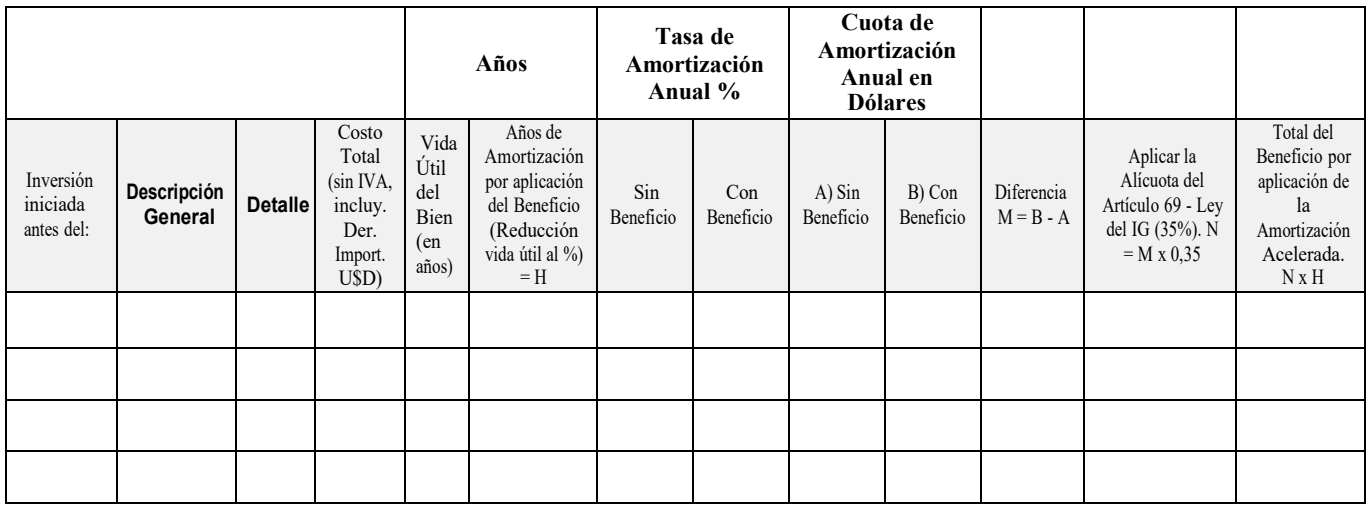

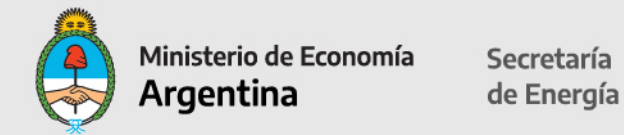

#### **BENEFICIO FISCAL DE AMORTIZACION ACELERADA – BIENES MUEBLES**

En esta planilla no hay que completar ningún dato; el sistema traerá la información cargada previamente.

**Proyecto:**

**TOTAL U\$S**

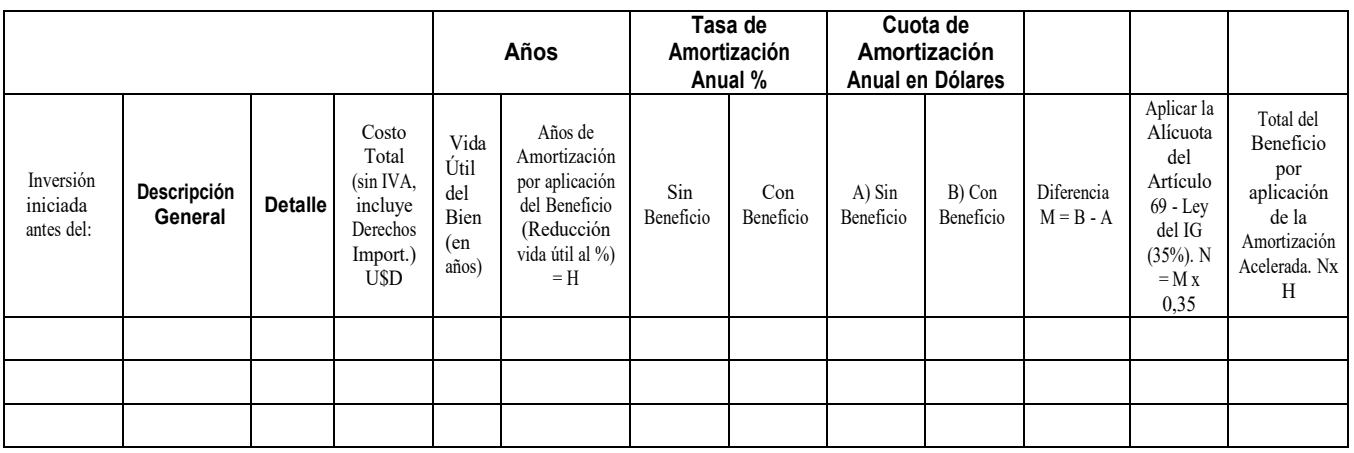

#### **BENEFICIO FISCAL DE EXENCIÓN DE DERECHOS DE IMPORTACIÓN**

Completar los campos en color.

(1) Aplicable a al Listado de Posiciones Arancelarias incluidas en el Decreto 814/2017.

**Proyecto :**

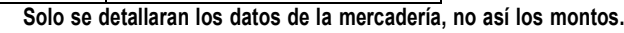

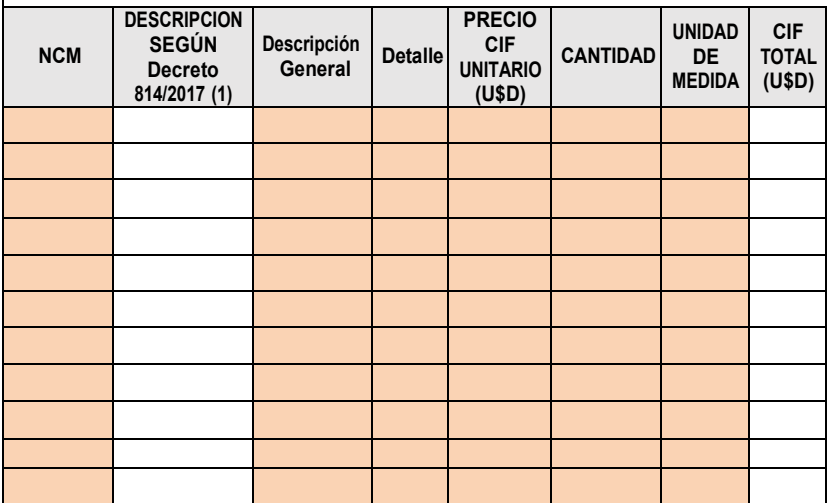

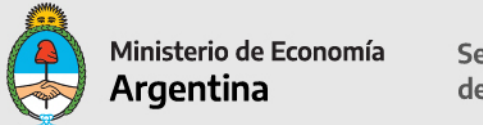

#### **CÁLCULO COMPONENTE NACIONAL DECLARADO**

En esta planilla no hay que completar ningún dato; el sistema traerá la información cargada previamente.

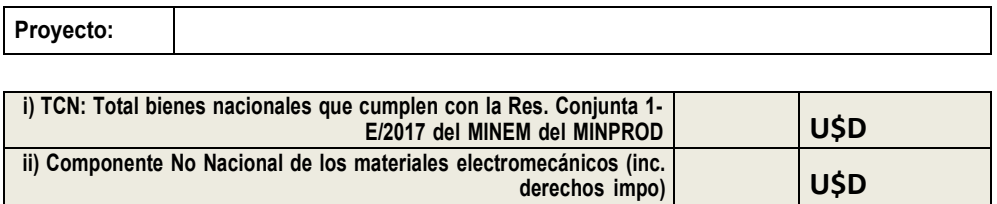

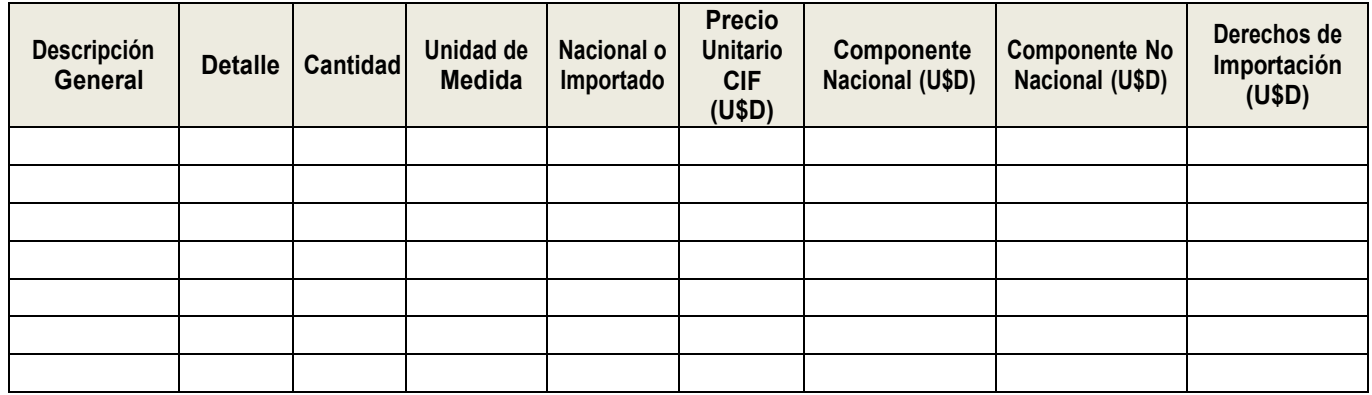

#### **CERTIFICADO FISCAL para el COMPONENTE NACIONAL - RESUMEN**

En esta planilla no hay que completar ningún dato; el sistema traerá la información cargada previamente.

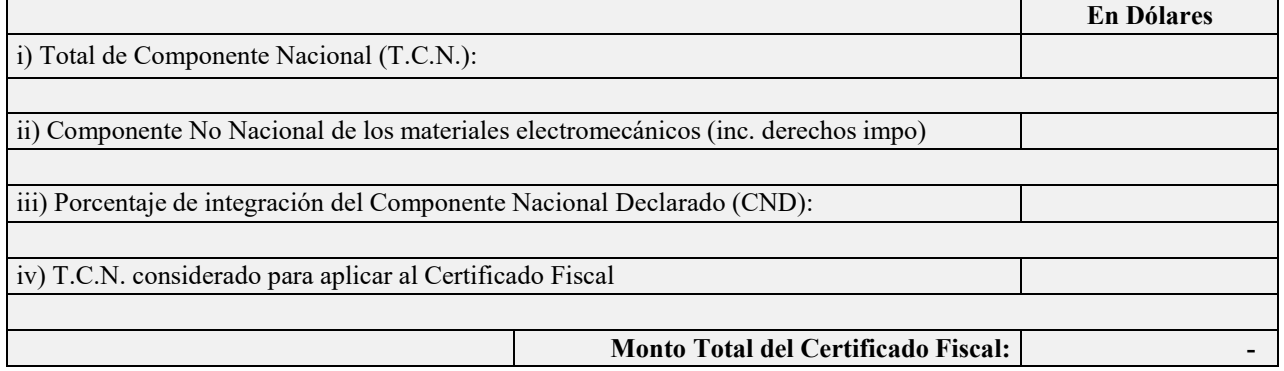